# $\frac{d\ln\ln}{d\log\log n}$

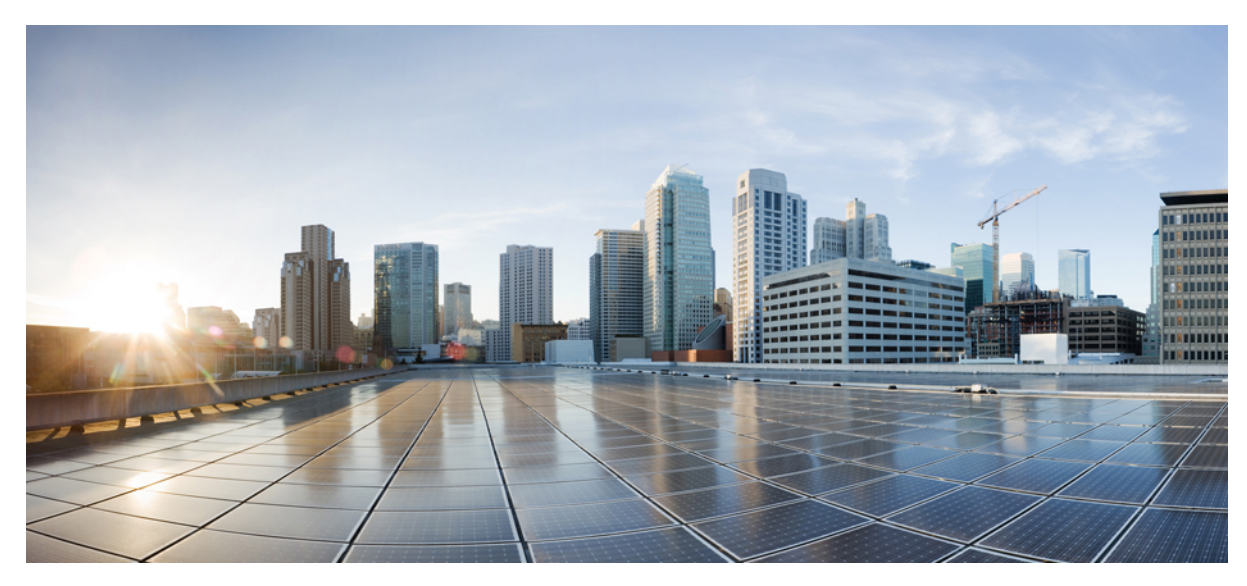

# **QoS Monitoring**

**QoS [Monitoring](#page-1-0) 2** Finding Feature [Information](#page-1-1) **2** [Prerequisites](#page-1-2) for QoS Monitoring **2** [Supported](#page-1-3) Platforms **2** [Restrictions](#page-1-4) for QoS Monitoring **2** [Information](#page-2-0) about QoS **3** How to Enable QoS [Monitoring](#page-7-0) **8** Examples for QoS [Monitoring](#page-10-0) **11** Additional References for QoS [Monitoring](#page-36-0) **37** Feature [Information](#page-36-1) for QoS Monitoring **37**

<span id="page-1-0"></span>**Revised: December 4, 2015,**

# **QoS Monitoring**

The QoS Monitoring feature describes the Quality of Service (QoS) through sample configuration examples. This document is for networking professionals who are responsible for the design, implementation, or administration of a network that includes a standalone Cisco Catalyst 3850 Series or a Cisco Catalyst 3850 Series Switch-stack, referred to as the switch-stack.

# <span id="page-1-1"></span>**Finding Feature Information**

Your software release may not support all the features documented in this module. For the latest caveats and feature information, see Bug [Search](https://tools.cisco.com/bugsearch/search) Tool and the release notes for your platform and software release. To find information about the features documented in this module, and to see a list of the releases in which each feature is supported, see the feature information table.

<span id="page-1-2"></span>Use Cisco Feature Navigator to find information about platform support and Cisco software image support. To access Cisco Feature Navigator, go to [www.cisco.com/go/cfn](http://www.cisco.com/go/cfn). An account on Cisco.com is not required.

# **Prerequisites for QoS Monitoring**

We recommend that you have basic knowledge about the concepts and terminology of Multi-Layer Switching (MLS) and Modular QoS CLI (MQC).

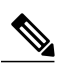

<span id="page-1-3"></span>The information in this document was created from devices configured in a lab environment. All devices used in this document had a cleared (default) configuration. If your network is live, make sure that you understand the potential impact of the CLIs used in the configuration. **Note**

# **Supported Platforms**

- <span id="page-1-4"></span>• Cisco Catalyst 3750 Series Switches
- Cisco Catalyst 3850 Series Switches

# **Restrictions for QoS Monitoring**

QoS monitoring is applicable only for Wired components.

# <span id="page-2-0"></span>**Information about QoS**

### **Monitoring QoS Overview**

QoS refers to the ability of a network to provide better service to various network traffic over different technologies such as, Asynchronous Transfer Mode (ATM), Ethernet and 802.1 networks, Frame Relay, IP-routed networks, and SONET.

QoS is a collection of technologies that allows applications to request and receive predictable service levels in terms of data throughput capacity (bandwidth), latency variations (jitter), and delay.

### **QoS Comparison**

QoS configuration on Cisco Catalyst 3850 Series Switches uses the MQC (universal QoS configuration model) configuration instead of the MLS QoS (platform-dependent QoS) used in the Cisco Catalyst 3560 Series Switches and Cisco Catalyst 3750 Series Switches.

The following table lists the differences between the Cisco Catalyst 3750 Series Switches MLS QoS and Cisco Catalyst 3850 Series Switches MQC QoS:

| <b>Switch Type</b>                | <b>Cisco Catalyst 3750 Series Switch</b>                                       | <b>Cisco Catalyst 3850 Series Switch</b>                                 |
|-----------------------------------|--------------------------------------------------------------------------------|--------------------------------------------------------------------------|
| <b>Basic Structure</b>            | <b>MLS</b>                                                                     | <b>MQC</b>                                                               |
| <b>QoS</b> default                | Disabled                                                                       | Enabled                                                                  |
| <b>Global Configuration</b>       | • Supports MLS QoS<br>• Supports some of MQC at ingress                        | • Does not support MLS QoS<br>• Supports MQC; class maps and policy maps |
| <b>Interface</b><br>Configuration | Supports MLS QoS configuration and some of<br>MQC CLI at the ingress interface | Attaches the policy to the interface.                                    |
| Port trust default                | Disabled                                                                       | Enabled                                                                  |
| <b>Port Ingress</b>               | · Classification<br>• Policing<br>• Marking<br>• Queuing                       | · Classification<br>• Policing<br>• Marking<br>• No Ingress Queuing      |
| <b>Port Egress</b>                | Queuing                                                                        | · Classification<br>• Policing<br>• Marking<br>• Queuing                 |

**Table 1: Differences between Cisco Catalyst 3750 Series Switch MLS QoS and Cisco Catalyst 3850 Series Switch MQC QoS**

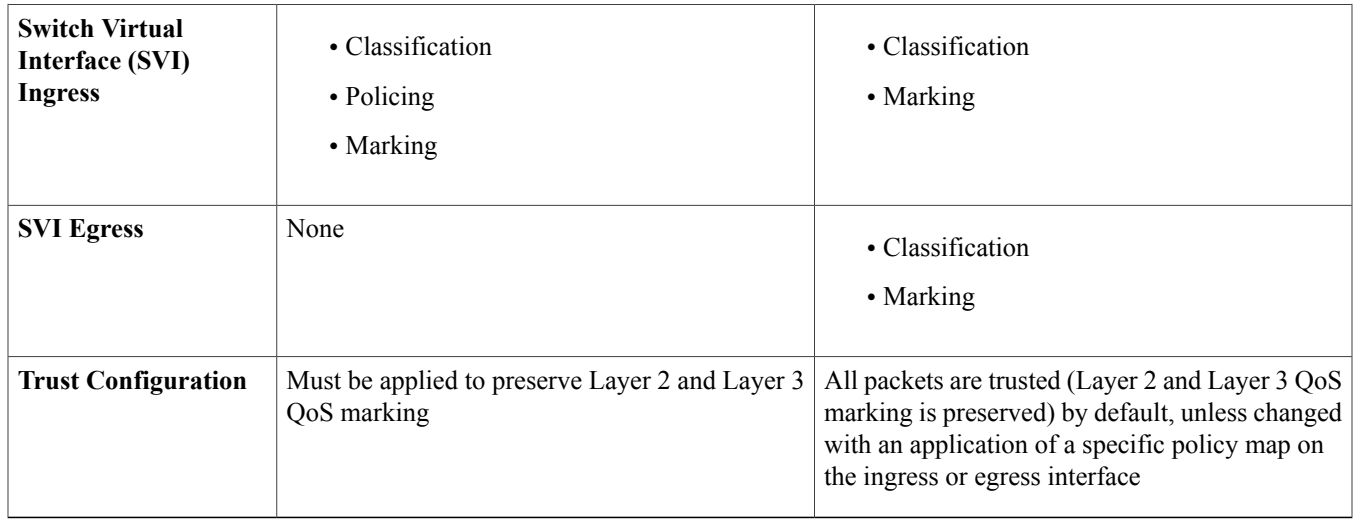

### **QoS Model on a Cisco Catalyst 3750 Series Switch**

The following illustration represents a QoS model on a Cisco Catalyst 3750 Series Switch:

### **Figure 1: QoS model on a Cisco Catalyst 3750 Series Switch**

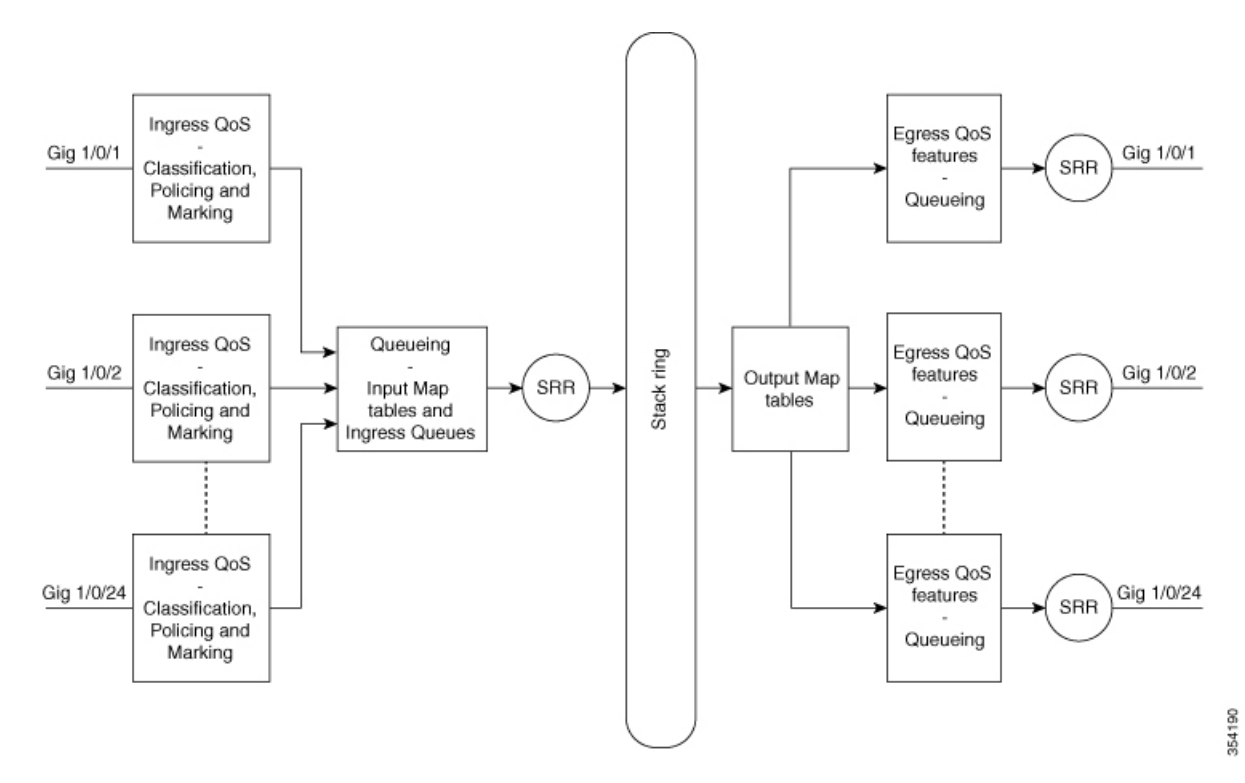

### **QoS Model on a Cisco Catalyst 3850 Series Switch**

The following illustration represents a QoS model on a Cisco Catalyst 3850 Series Switch:

### **Figure 2: QoS model on a Cisco Catalyst 3850 Series Switch**

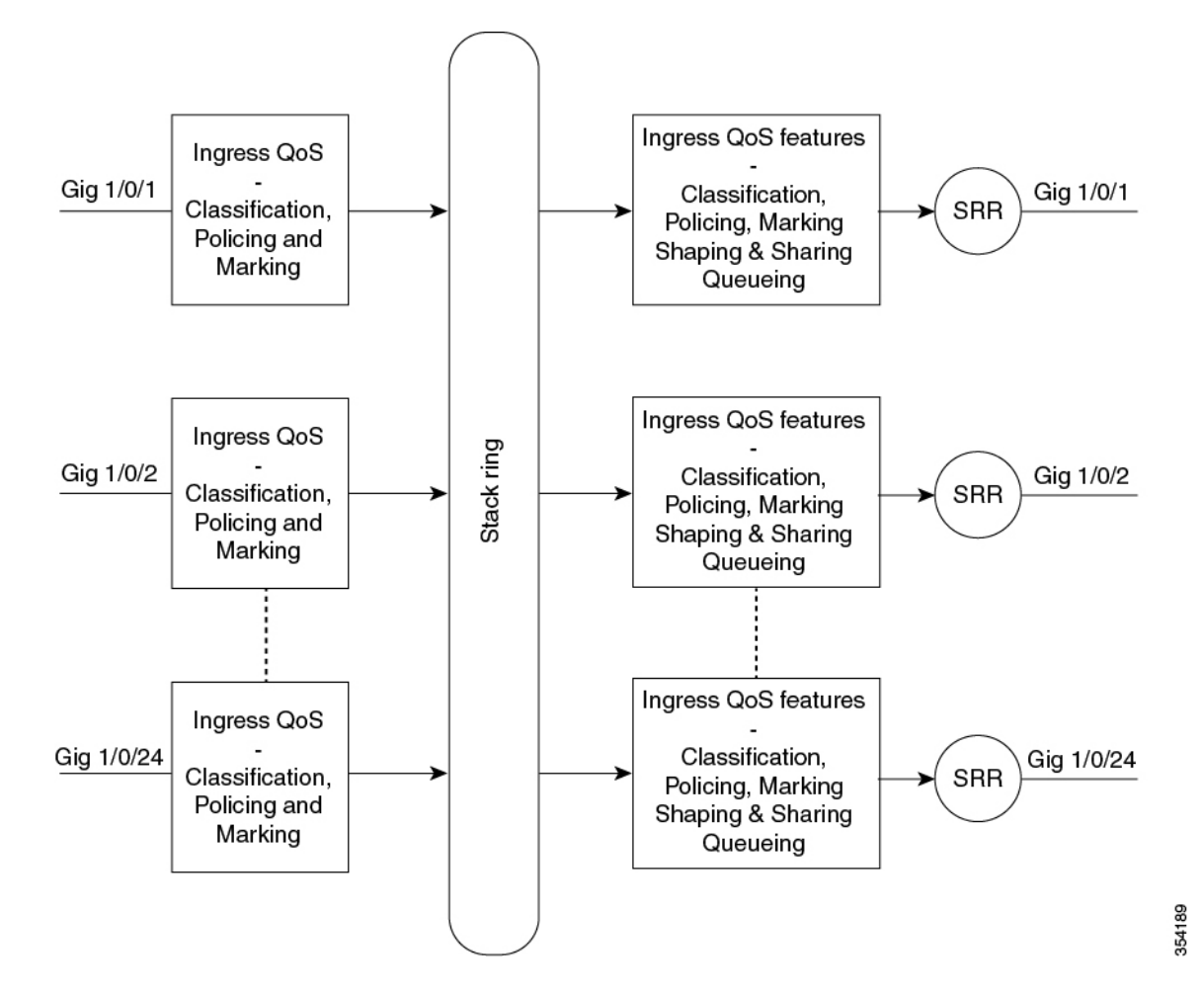

### **Ingress Features**

The following table compares the various ingress features available on Cisco Catalyst 3750 Series and Cisco 3850 Series Switches:

### **Table 2: Ingress Features**

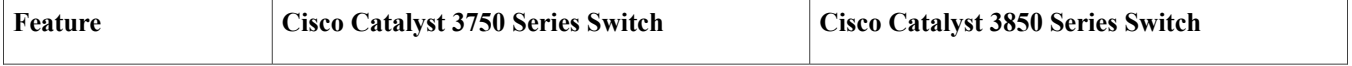

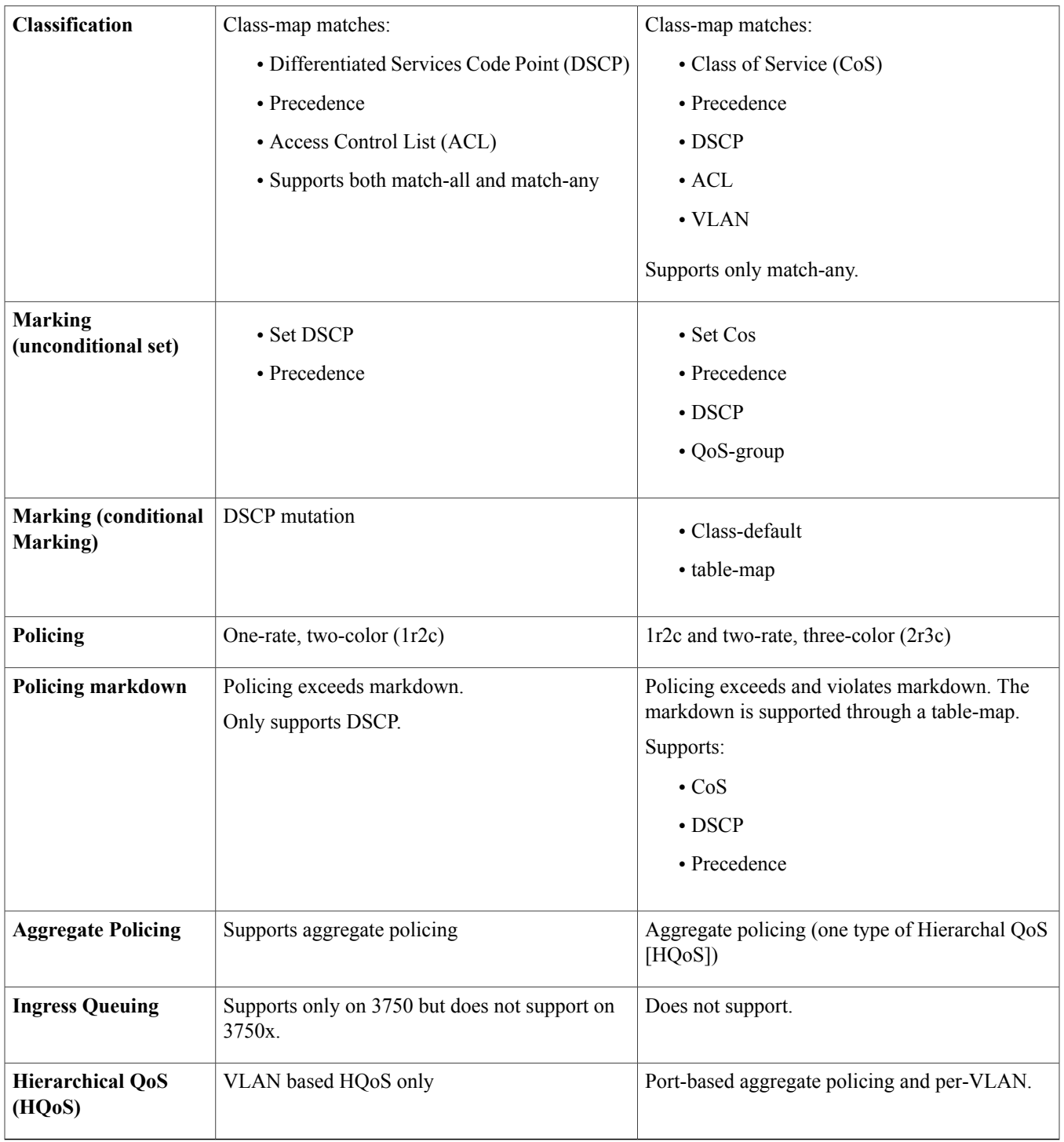

# **Egress Features**

The following table compares the various egress features available on Cisco Catalyst 3750 Series and Cisco Catalyst 3850 Series Switches:

### **Table 3: Egress Features**

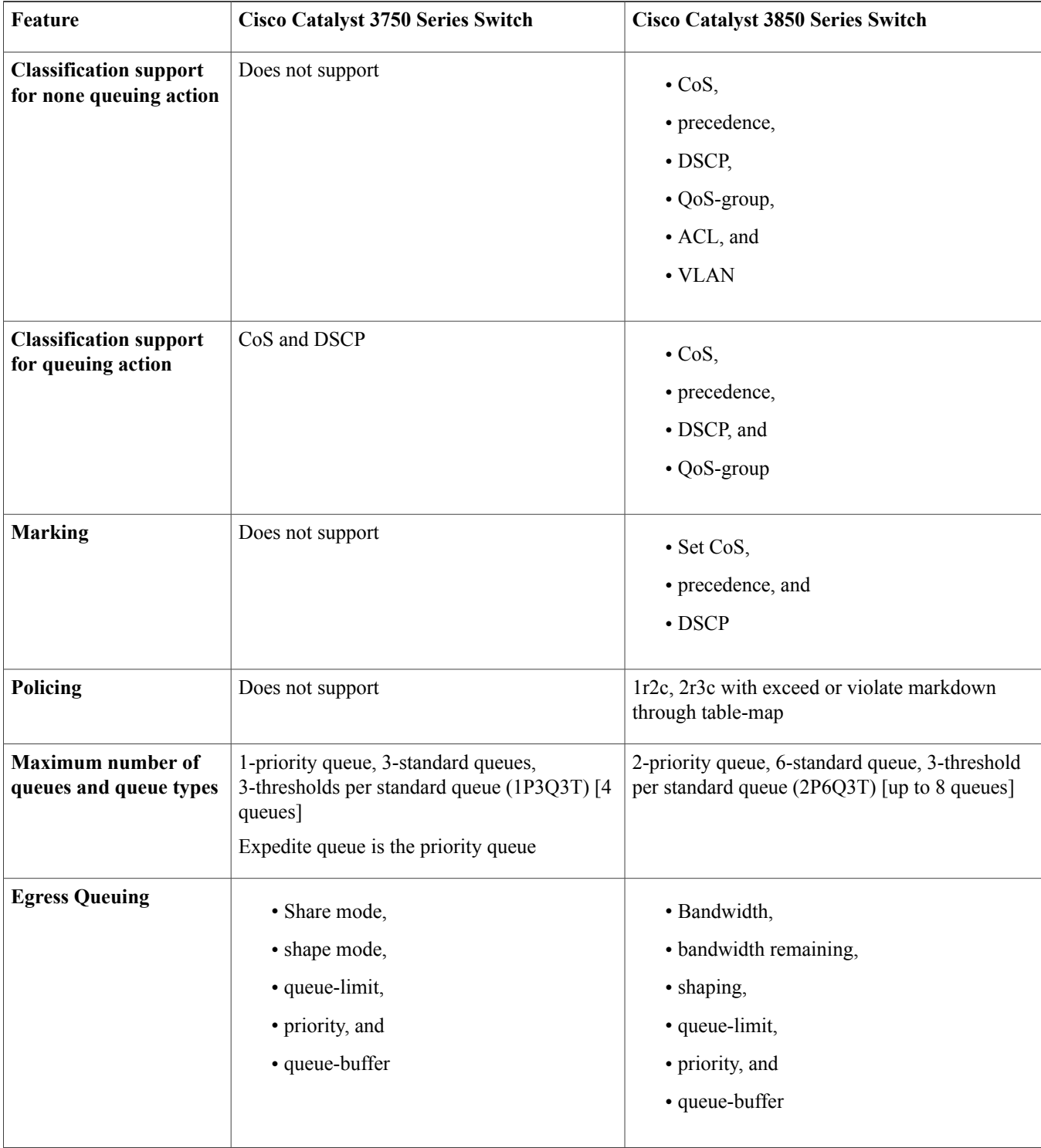

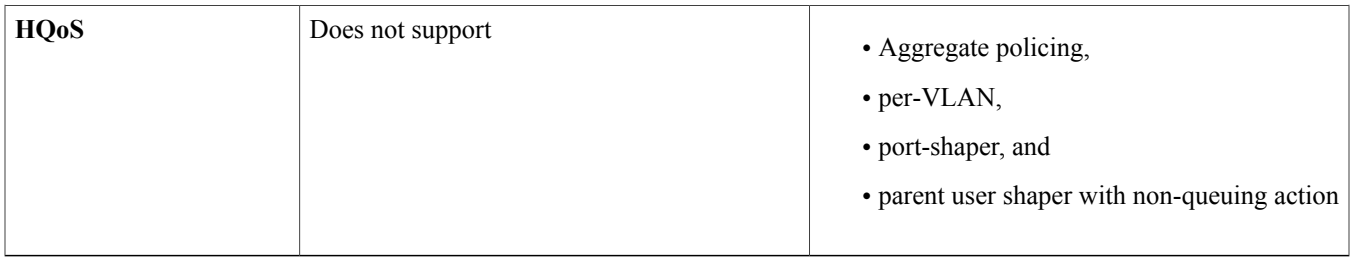

### **DSCP Transparency Mode**

The Cisco Catalyst 3850 Series Switch supports DSCP transparency. The Cisco Catalyst 3850 Series Switch uses the DSCP field of a packet at egress. By default, DSCP transparency is disabled. The Cisco Catalyst 3850 Series Switch modifies the DSCP field in an incoming packet, and the DSCP field in the outgoing packet is based on the QoS configuration, including the port trust setting, policing and marking, and the x-to-DSCP AVV table.

If DSCP transparency is enabled by using the **no qos rewrite ip dscp** command, the Cisco Catalyst 3850 Series Switch does not modify the DSCP field in the incoming packet, and the DSCP field in the outgoing packet is the same as that in the incoming packet.

<span id="page-7-0"></span>Regardless of the DSCP transparency configuration, the Cisco Catalyst 3850 Series Switch modifies the internal QoS label of the packet, based on the configured QoS policy. The Cisco Catalyst 3850 Series Switch also uses the internal QoS label to select an egress queue and threshold.

# **How to Enable QoS Monitoring**

### **Verifying QoS Configuration on a Cisco Catalyst 3750 Series Switch**

Use the following commands to verify the QoS configuration on a Cisco Catalyst 3750 Series Switch:

### **Procedure**

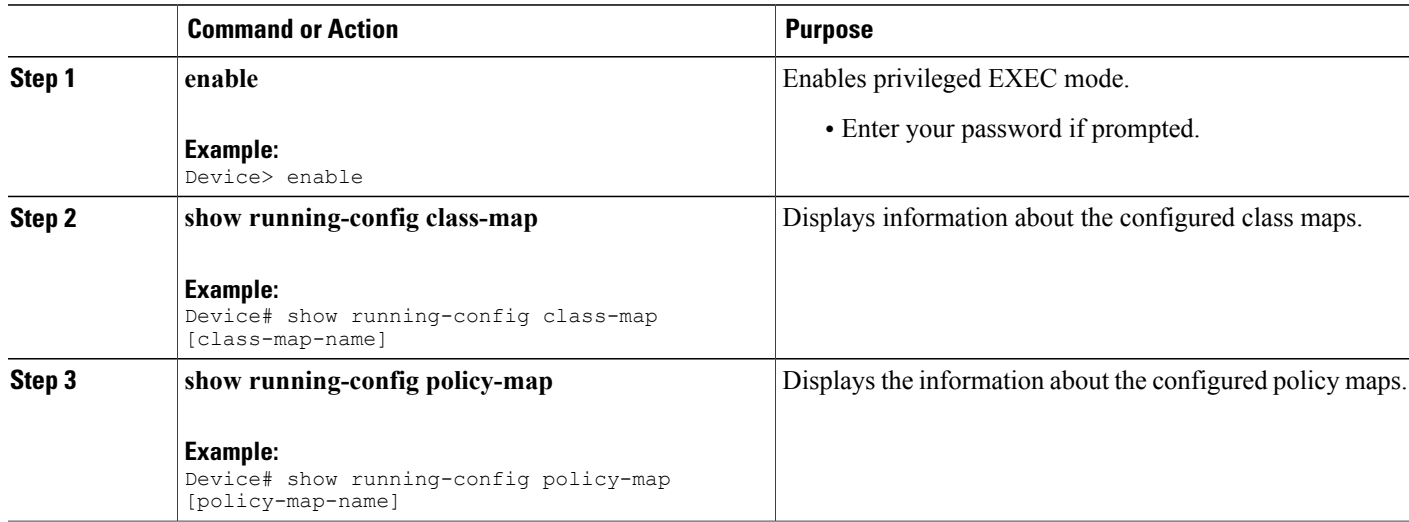

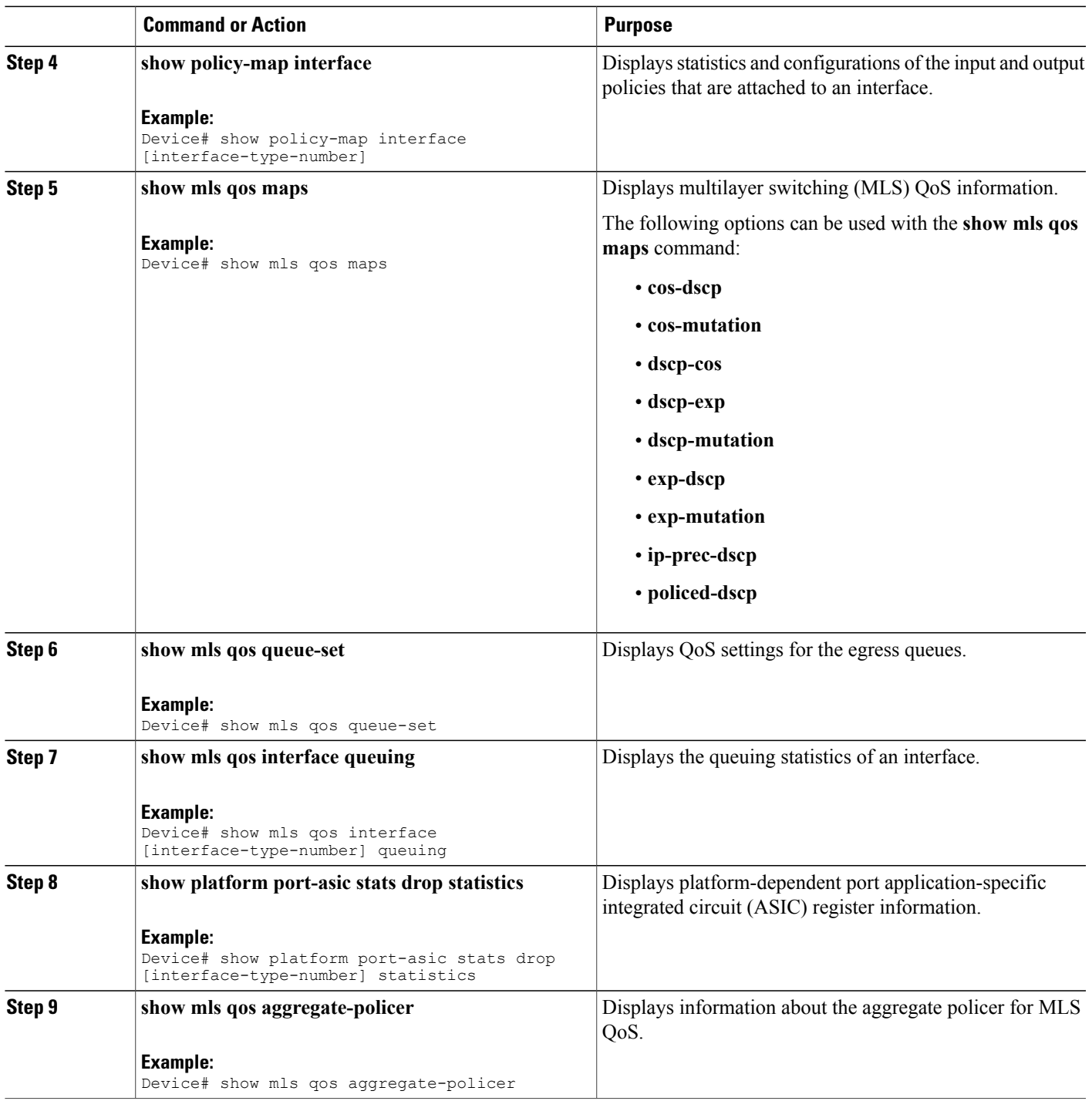

# **Verifying QoS Configuration on a Cisco Catalyst 3850 Series Switch**

Use the following commands to verify the QoS configuration on a Cisco Catalyst 3850 Series Switch:

### **Procedure**

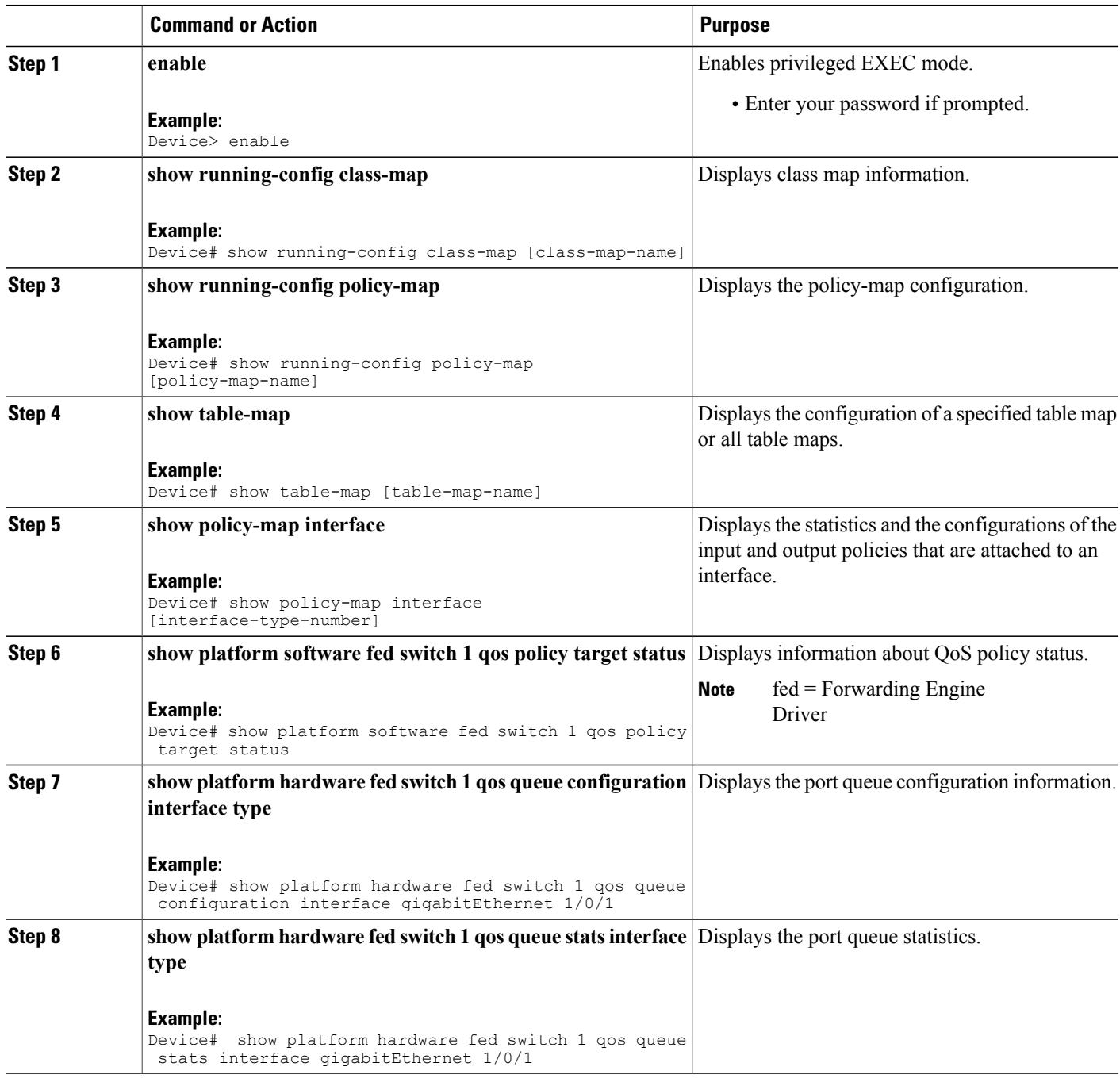

# **Enabling DSCP Transparency Mode**

Perform this task to enable DSCP transparency mode on a Cisco Catalyst 3850 Series Switch:

### **Procedure**

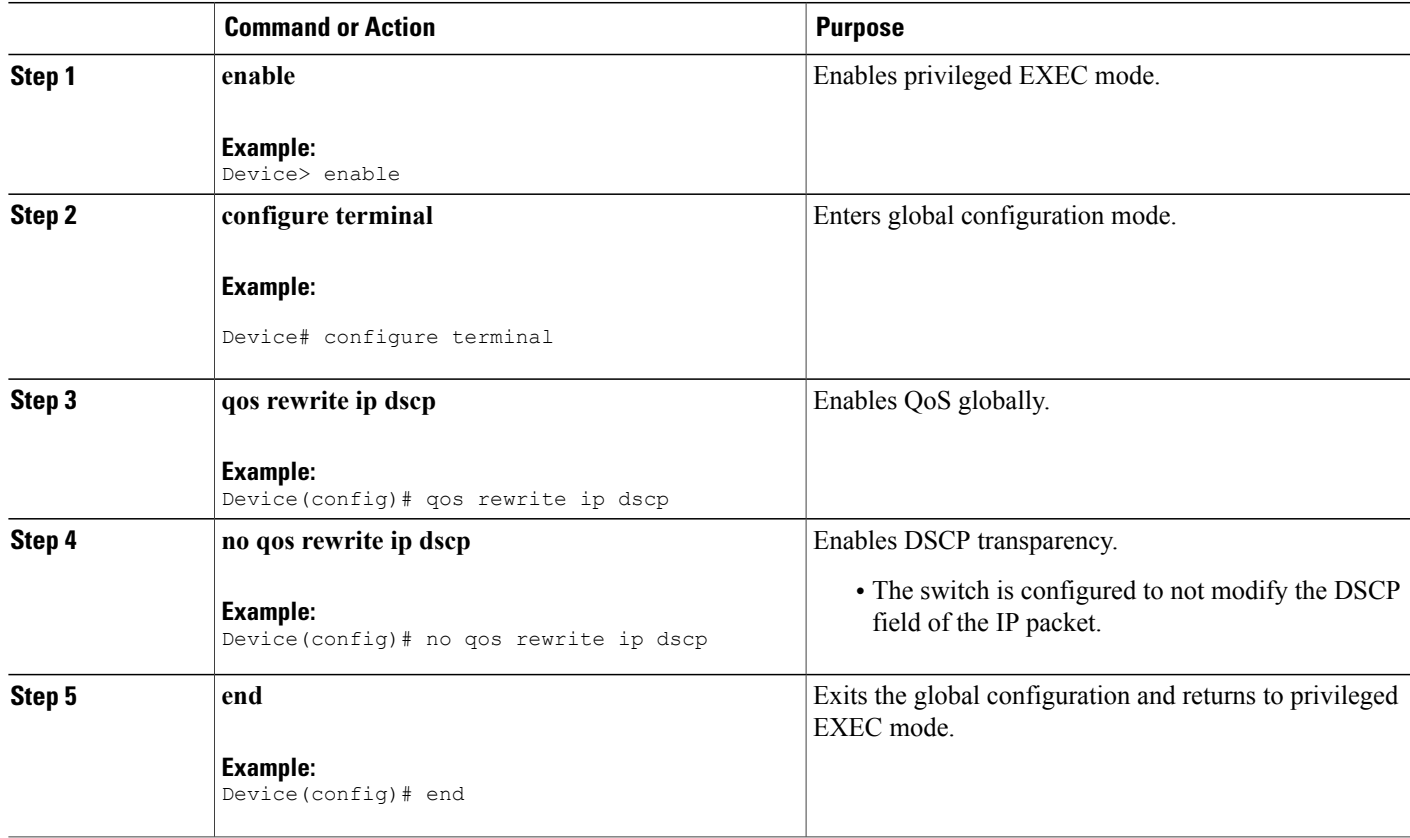

# <span id="page-10-0"></span>**Examples for QoS Monitoring**

# **Example: Displaying Port Queue Statistics**

```
\triangle
```
The show commands used in this document are for troubleshooting purposes. Use the commands with caution. **Caution**

The show platform commands are typically reserved for Cisco TAC personnel and are subject to change without notice.

The following sample output from the **show platform hardware fed switch 1 qos queue statistics interface gigabitethernet** command displays the port queue statistics:

Device# **show platform hardware fed switch 1 qos queue stats interface gigabitEthernet 1/0/1**

DATA Port:21 Enqueue Counters ------------------------------- Queue Buffers Enqueue-TH0 Enqueue-TH1 Enqueue-TH2 ----- ------- ----------- ----------- -----------

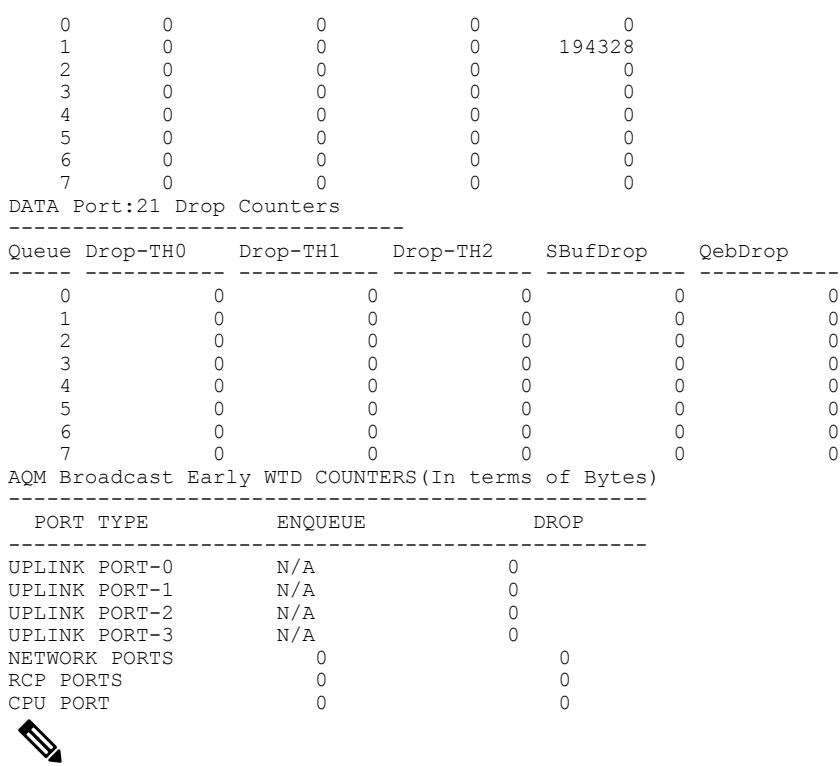

**Note** The queuing statistics are in bytes.

### **Table 4: Field description**

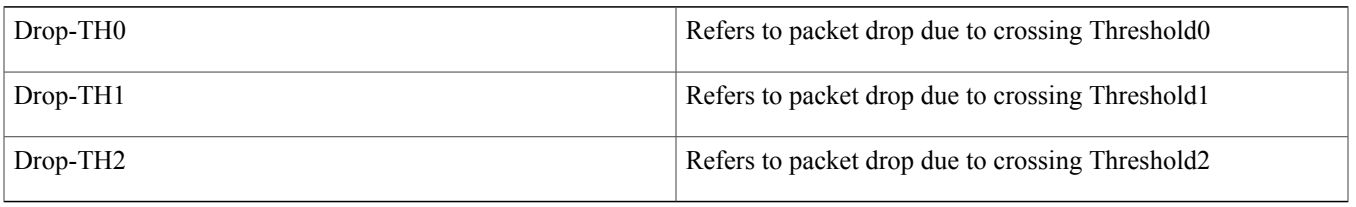

### **Example: Displaying Target Port Type**

 $\triangle$ 

The show platform commands are typically reserved for Cisco TAC personnel and are subject to change without notice. **Caution**

The following sample output from the **show platform software fed switch 1 qos policy target status** command displays the target port type:

Device# **show platform software fed switch 1 qos policy target status**

TCG status summary:

```
Loc Interface IIF-ID Dir State:(cfg,opr) Policy
--- --------------------- ---------------- --- --------------- --------------------
L:0 GigabitEthernet1/0/1 0x00000000000008 OUT VALID,SET_INHW police
```
### **Example: Displaying Queue Configuration**

 $\bigwedge$ **Caution**

The show platform commands are typically reserved for Cisco TAC personnel and are subject to change without notice.

The **show platform hardware fed switch 1 qos queue configuration interface** command displays the differences in buffers and threshold settings. The values may not be representative of customer scenarios. **Note**

The following sample output from the **show platform hardware fedswitch1qosqueue configurationinterface** command displays the queue configuration information:

Device# **show platform hardware fed switch 1 qos queue configuration interface gigabitEthernet1/0/1**

DATA Port:21 GPN:1 AFD:Disabled QoSMap:0 HW Queues: 168 - 175 DrainFast:Disabled PortSoftStart:1 - 1080

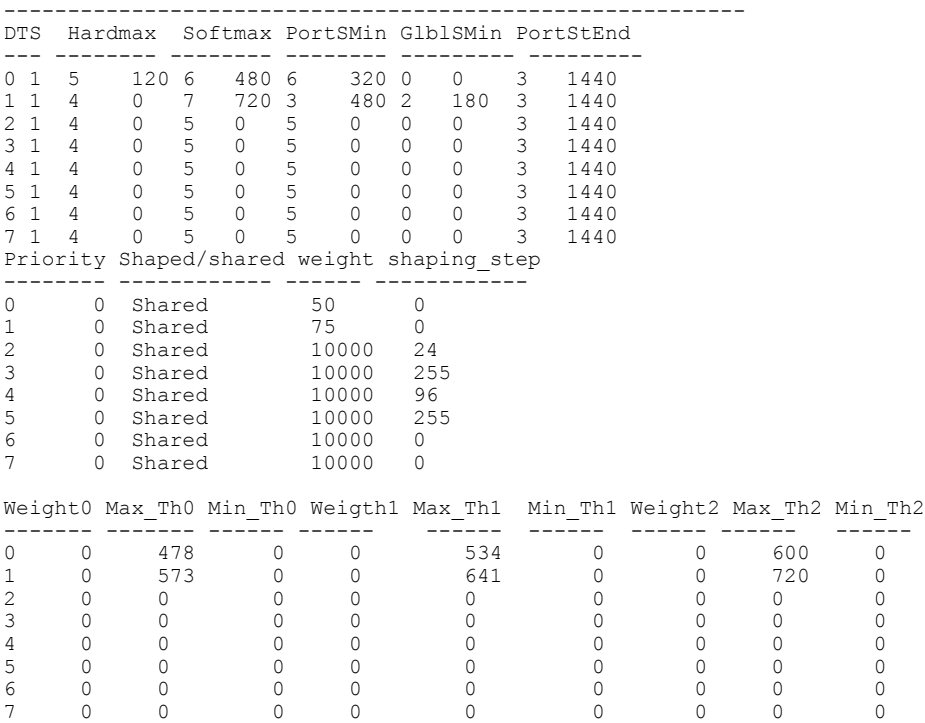

### **Example: Displaying Port-Shaper Information**

Use the following commands to display the port-shaper information:

Device# **show running-config class-map class\_dscp**

class-map match-any class\_dscp match dscp af11

Device# **show running-config class-map dscp2**

class-map match-any dscp2

match dscp af12

#### Device# **show running-config policy-map child**

policy-map child class class\_dscp bandwidth percent 25 class dscp2 bandwidth percent 25

#### Device# **show running-config policy-map port\_shaper**

policy-map port\_shaper class class-default shape average percent 40 service-policy child

#### Device# **show running-config interface gigabitEthernet1/0/1**

interface GigabitEthernet1/0/1 service-policy output port\_shaper

#### Device# **show policy-map interface gigbitEthernet1/0/1**

```
GigabitEthernet1/0/1
```

```
Service-policy output: port_shaper
  Class-map: class-default (match-any)
```

```
10 packets
Match: any
Queueing
(total drops) 0
(bytes output) 350
shape (average) cir 400000000, bc 4000000, be 4000000
target shape rate 400000000
Service-policy : child
  Class-map: class_dscp (match-any)
    0 packets
    Match: dscp af11 (10)
      0 packets, 0 bytes
      5 minute rate 0 bps
    Queueing
    (total drops) 0
    (bytes output) 0
    bandwidth 25% (100000 kbps)
  Class-map: dscp2 (match-any)
    0 packets
    Match: dscp af12 (12)
      0 packets, 0 bytes
      5 minute rate 0 bps
    Queueing
    (total drops) 0
    (bytes output) 0
    bandwidth 25% (100000 kbps)
  Class-map: class-default (match-any)
    10 packets
    Match: any
    (total drops) 0
    (bytes output) 350
```
### **Example: Disabling QoS**

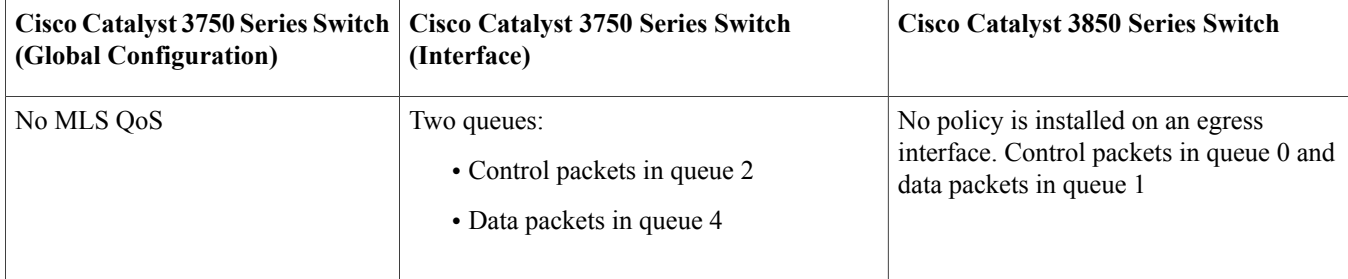

### **Disabling QoS-Cisco Catalyst 3750 Series Switch**

Device# **show mls qos**

QoS is disabled QoS ip packet dscp rewrite is enabled

### Device# **show mls qos interface gigabitEthernet 1/0/1 statistics**

output queues enqueued:

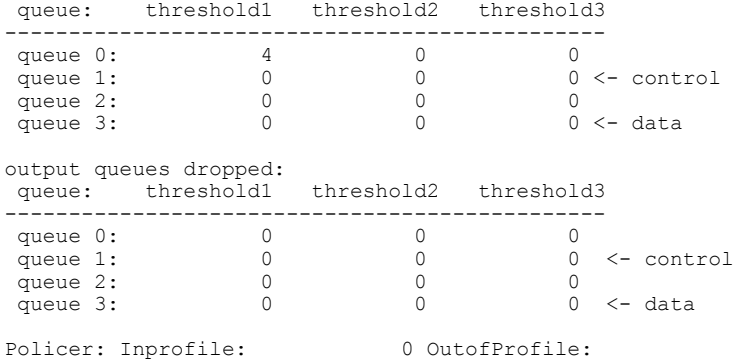

### **Disabling QoS-Cisco Catalyst 3850 Series Switch**

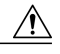

The show platform commands are typically reserved for Cisco TAC personnel and are subject to change without notice. **Caution**

Device# **show running-config interface gigabitEthernet1/0/1**

Device# **show platform hardware fed switch 1 qos queue stats interface gigabitEthernet 1/0/1**

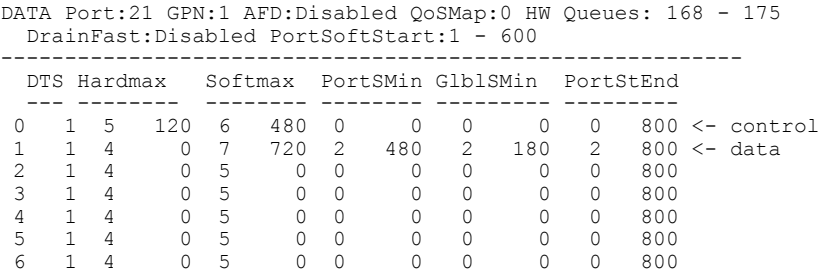

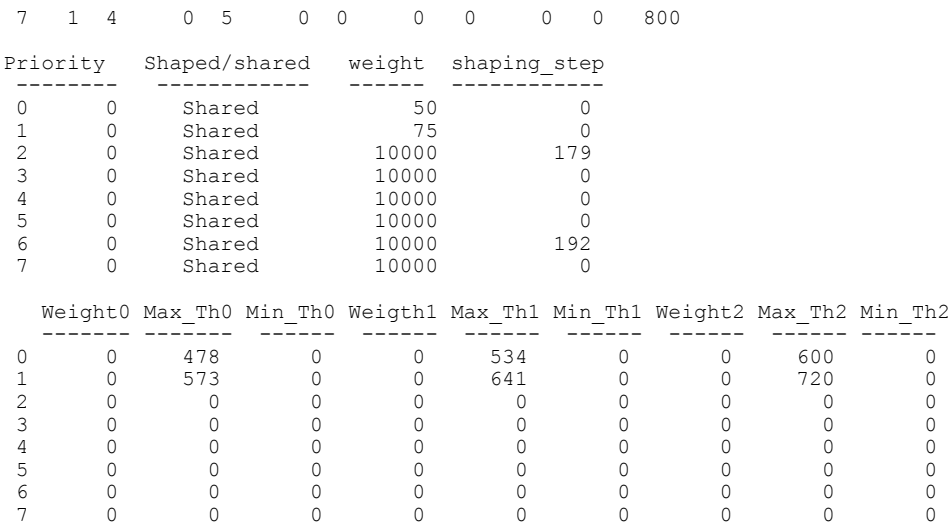

### **Example: Enabling Trust CoS**

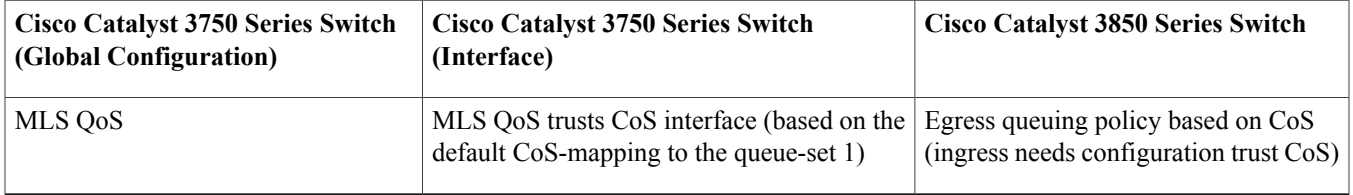

### **Enabling Trust CoS-Cisco Catalyst 3750 Series Switch**

```
Global config:
Device(config)# mls qos
Interface config:
Device# interface GigabitEthernet1/0/1
Device(config-if)# mls qos trust cos
```
#### Device# **show mls qos**

QoS is enabled QoS ip packet dscp rewrite is enabled

#### Device# **show mls qos interface gigabitEthernet1/0/1**

GigabitEthernet1/0/1 trust state: trust cos trust mode: trust cos trust enabled flag: ena COS override: dis default COS: 0 DSCP Mutation Map: Default DSCP Mutation Map Trust device: none qos mode: port-based

#### Device# **show mls qos maps cos-output-q**

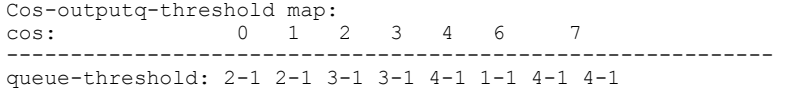

Note: cos value 0 maps to 2-1 [queue-set1 : queue2 threshold 1]

#### **Enabling Trust CoS-Cisco Catalyst 3850 Series Switches**

```
Ingress: apply policy-map trust-cos
Egress: create class based on cos and have queuing action for each class
Interface configuration:
Device(config)# interface GigabiEthernet1/0/1
Device(config-if)# service-policy input <policy-name>
Ingress policy:
Device# show running-config policy-map trust-cos
class class-default
  set cos cos table default
Device# show table-map default
Table Map default
   default copy
Egress policy:
Device# show running-config policy-map example2
class cos5
    bandwidth percent 15
 class cos0_1
   bandwidth percent 25
 class cos2_3
   bandwidth percent 40
 class cos4_6_7
   bandwidth percent 20
Device# show running-config class-map cos5
class-map match-any cos5
 match cos 5
Device# show running-config class-map cos0_1
class-map match-any cos0_1
  match cos 0
  match cos 1
Device# show running-config class-map cos2_3
class-map match-any cos2_3
  match cos 2
  match cos 3
Device# show running-config class-map cos4_6_7
class-map match-any cos4_6_7
 match cos 4
  match cos 6
 match cos 7
```
### **Example: Enabling Trust DSCP**

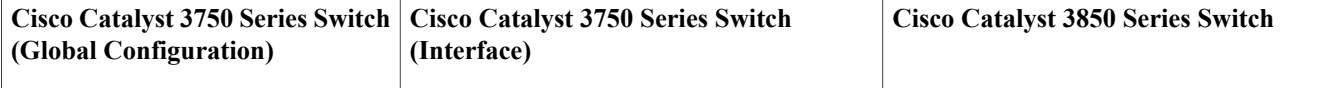

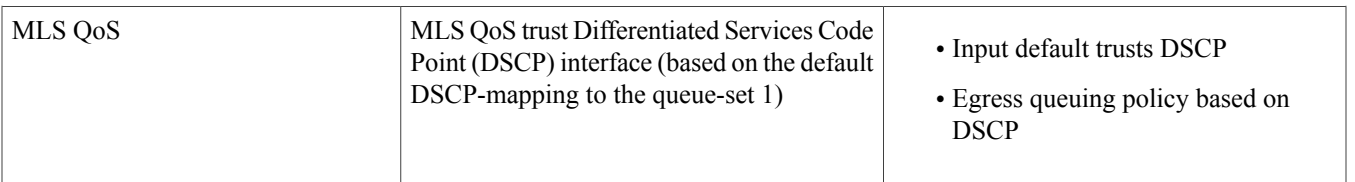

#### **Enabling Trust DSCP-Cisco Catalyst 3750 Series Switch**

Device# **configure terminal** Device(config)# **mls qos** Device(config-if)# **interface GigabitEthernet1/0/1** Device(config-if)# **mls qos trust dscp**

Device# **show mls qos interface gigabitEthernet 1/0/1**

GigabitEthernet1/0/1 trust state: trust dscp trust mode: trust dscp trust enabled flag: ena COS override: dis default COS: 0 DSCP Mutation Map: Default DSCP Mutation Map Trust device: none qos mode: port-based

#### Device# **show mls qos maps dscp-output-q**

Dscp-outputq-threshold map: d1 :d2 0 1 2 3 4 5 6 7 8 9 --------------------------------------------------------------- : 02-01 02-01 02-01 02-01 02-01 02-01 02-01 02-01 02-01 02-01 : 02-01 02-01 02-01 02-01 02-01 02-01 03-01 03-01 03-01 03-01 : 03-01 03-01 03-01 03-01 03-01 03-01 03-01 03-01 03-01 03-01 : 03-01 03-01 04-01 04-01 04-01 04-01 04-01 04-01 04-01 04-01 : 01-01 01-01 01-01 01-01 01-01 01-01 01-01 01-01 04-01 04-01 : 04-01 04-01 04-01 04-01 04-01 04-01 04-01 04-01 04-01 04-01 : 04-01 04-01 04-01 04-01

#### **Enabling Trust DSCP-Cisco Catalyst 3850 Series Switch**

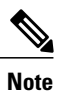

Ingress: Default trust DSCP, no policy needed.

Egress: Use DSCP as classification and add queuing action based on customer need.

```
One Sample config:
Policy-map:
Device# show running-config policy-map dscp-shape
class dscp56
    shape average percent 10
 class dscp48
    shape average percent 11
 class dscp40
   shape average percent 12
 class dscp32
    shape average percent 13
Class-map:
Device# show running-config class-map dscp56
```

```
class-map match-any dscp56
 match dscp cs7
```

```
Device# show running-config class-map dscp48
class-map match-any dscp48
  match dscp cs6
Device# show running-config class-map dscp40
class-map match-any dscp40
  match dscp cs5
Device# show running-config class-map dscp32
class-map match-any dscp32
 match dscp cs4
```
### **Example: Enabling QoS on an Interface that has a set Policy**

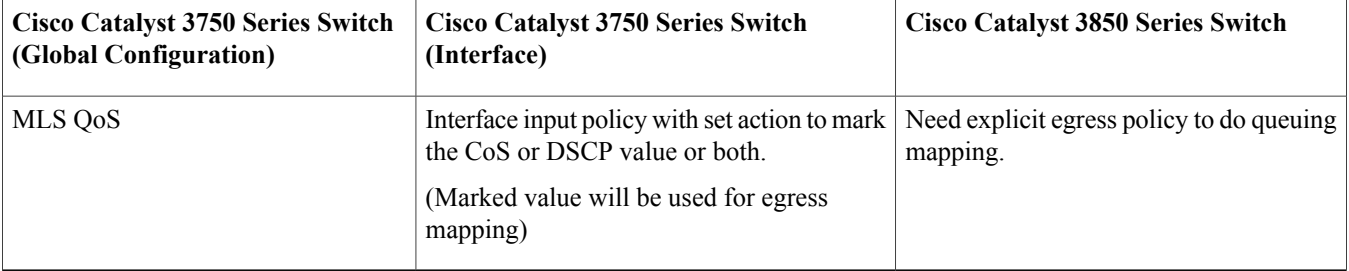

### **Enabling QoS on an Interface that has a set Policy-Cisco Catalyst 3750 Series Switch**

```
Device# show running-config class-map dscp-1
```

```
class-map match-any dscp-1
match ip dscp 1
Device# show running-config policy-map set-dscp-63
class dscp-1
set dscp 63
Device# show running-config interface fastEthernet7/0/2
interface FastEthernet7/0/2
  mls qos trust dscp
  service-policy input set-dscp-63
Device# show policy-map int fastEthernet7/0/2
FastEthernet7/0/2
Service-policy input: set-dscp-63
Class-map: dscp-1 (match-any)
0 packets, 0 bytes
5 minute offered rate 0 bps, drop rate 0 bps
Match: ip dscp 1
Class-map: class-default (match-any)
0 packets, 0 bytes
5 minute offered rate 0 bps, drop rate 0 bps
Match: any
0 packets, 0 bytes
5 minute rate 0 bps
```
Note: Packets come in interface fa7/0/2, dscp1 will be marked to dscp63 which mapping

```
based on the existing mapping table, other pkts will retain original dscp value
mapping accordingly
```
### **Enabling QoS on an Interface that has a set Policy-Cisco Catalyst 3850 Series Switch**

## $\frac{\sqrt{2}}{2}$ **Note**

Input will be the same as Cisco Catalyst 3750 configuration. For the egress interface, queuing action is added under class dscp-63.

```
Device# show running-config class-map dscp-1
class-map match-any dscp-1
match ip dscp 1
Device# show running-config policy-map set-dscp-63
policy-map set-dscp-63
class dscp-1
  set dscp 63
Device# show running-config interface gigabitEthernet1/0/2
interface GigabitEthernet1/0/2
service-policy input set-dscp-63
Device# show policy-map interface gigabitEthernet1/0/2
GigabitEthernet1/0/2
  Service-policy input: set-dscp-63
    Class-map: dscp-1 (match-any)
      0 packets
      Match: ip dscp 1
        0 packets, 0 bytes
       5 minute rate 0 bps
      QoS Set
       dscp 63
    Class-map: class-default (match-any)
```

```
0 packets
Match: any
```
### **Example: Enabling No MLS QoS Trust on an Interface**

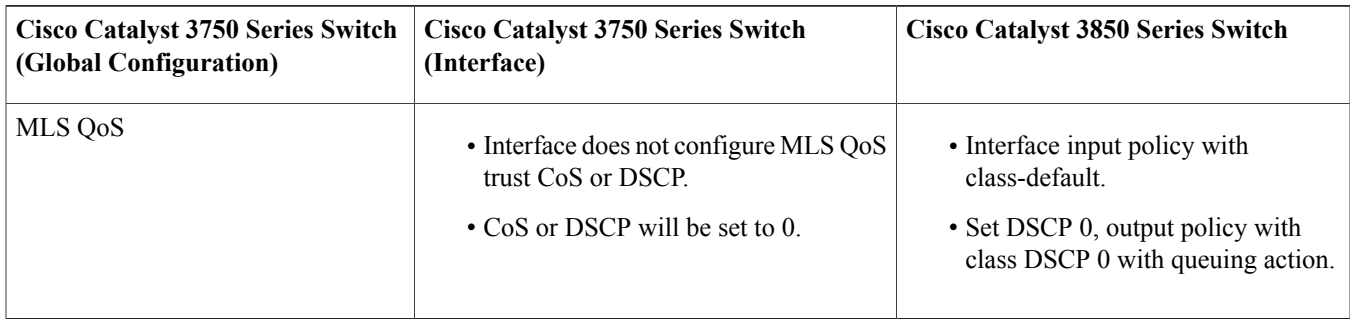

### **Enabling No MLS QoS Trust on an Interface-Cisco Catalyst 3750 Series Switch**

Global: Device(config)# **mls qos** Interface: interface GigabitEthernet2/0/45

!

#### **Enabling No MLS QoS Trust on an Interface-Cisco Catalyst 3850 Series Switch**

```
Input policy:
Device# show running-config policy-map example5-input
class class-default
```

```
set dscp default
Output policy:
```

```
Device# show running-config policy-map example5-output
```

```
class dscp0
    shape average percent 10 <- queuing action based on customer need
Attach to the ingress port:
Device# show running-config interface gigabitEthernet1/0/1
interface GigabitEthernet1/0/1
service-policy input example5-input
```

```
Attach to the egress port:
Device# show running-config interface gigabitEthernet1/0/2
```

```
interface GigabitEthernet1/0/2
service-policy output example5-output
```
### **Example: Enabling Change CoS or DSCP Queue Mapping**

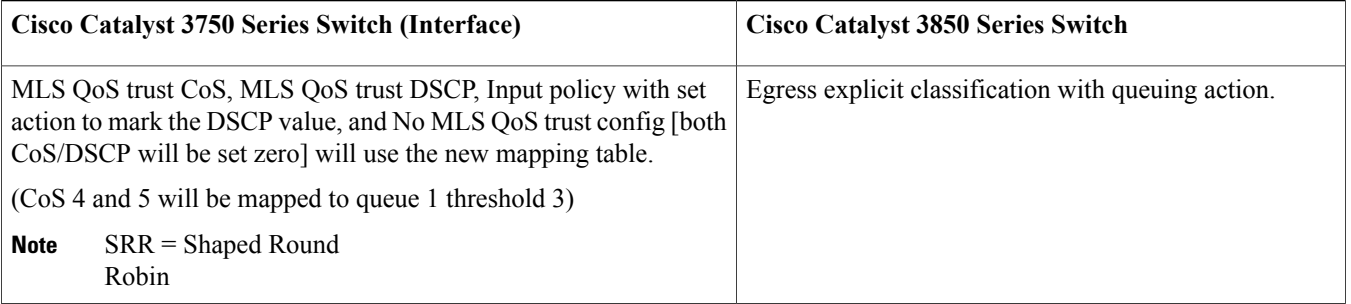

### **Enabling Change CoS or DSCP Queue Mapping-Cisco Catalyst 3750 Series Switch**

Device(config)# **mls qos srr-queue mapping configuration** Device(config)# **mls qos srr-queue output [CoS-map] queue [1] threshold [3] [4 5]** Before Enabling Change CoS or DSCP Queue Mapping: Device# **show mls qos maps cos-output-q** Cos-outputq-threshold map: cos: 0 1 2 3 4 5 6 7 ----------------------------------------------- queue-threshold: 2-1 2-1 3-1 3-1 4-1 1-1 4-1 4-1 User configuration mapping:

Device(config)# **mls qos srr-queue output cos-map queue 3 threshold 3 0** New mapping table after configuration: Device# **show mls qos maps cos-output-q**

```
Cos-outputq-threshold map:
cos: 0 1 2 3 4 5 6 7
------------------------------------------------
queue-threshold: 3-3 2-1 3-1 3-1 4-1 1-1 4-1 4-1
```
### **Enabling Change CoS or DSCP Queue Mapping-Cisco Catalyst 3850 Series Switch**

```
Input : need apply trust-cos policy:
Device# show running-config policy-map trust-cos
class class-default
   set cos cos table default
Device# show table-map default
Table Map default
   default copy
Egress policy:
Before changing mapping:
Sample config:
Device# show running-config policy-map example2
class cos5
   bandwidth percent 15
 class cos0_1
   bandwidth percent 25
 class cos2_3
   bandwidth percent 40
 class cos4_6_7
   bandwidth percent 20
Device# show running-config class-map cos5
class-map match-any cos5
 match cos 5
Device# show running-config class-map cos0_1
class-map match-any cos0_1
 match cos 0
 match cos 1
Device# show running-config class-map cos2_3
class-map match-any cos2_3
 match cos 2<br>match cos 3
  match cos
Device# show running-config class-map cos4_6_7
!
class-map match-any cos4_6_7
 match cos 4
  match \cos 6<br>match \cos 7
  match cos 7
After mapping changing, corresponding sample configuration:
Device# show running-config policy-map example6
class cos5
   bandwidth percent 15
 class cos1
    bandwidth percent 25
 class cos0_2_3
   bandwidth percent 40
```

```
class cos4_6_7
    bandwidth percent 20
Device# show class-map cos5
 Class Map match-any cos5 (id 25)
   Match cos 5
Device# show running-config class-map cos1
class-map match-any cos1
 match cos 1
Device# show running-config class-map cos0_2_3
class-map match-any cos0_2_3
 match cos 0
  match \cos 2<br>match \cos 3
  match cos 3
Device# show running-config class-map cos4_6_7
class-map match-any cos4_6_7
  match cos 4
  match cos 6
 match cos 7
```
Device# **show policy-map interface gigabitEthernet1/0/1**

### **Example: Enabling MLS with DSCP Mutation**

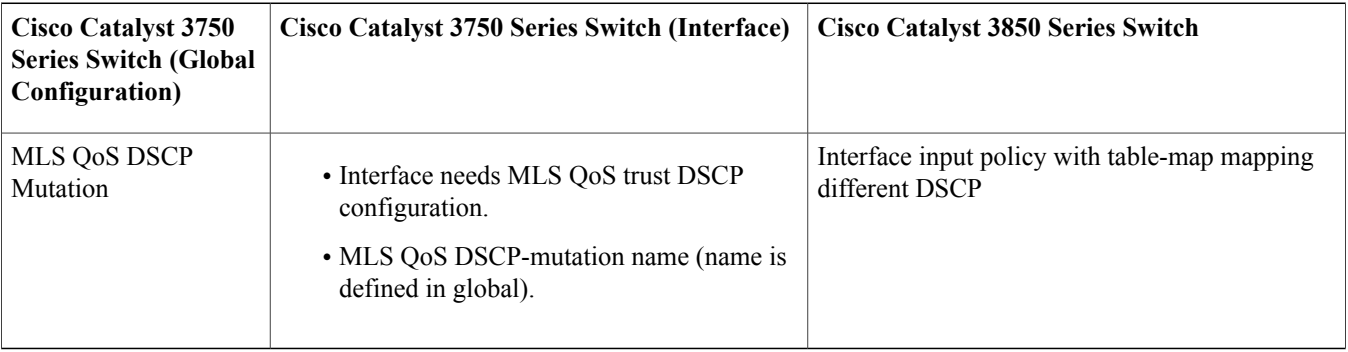

### **Enabling MLS with DSCP Mutation-Cisco Catalyst 3750 Series Switch**

Device(config)# **mls qos map dscp-mutation map-name input-dscp1 [ input-dscp2 [ input-dscp3 [ i nput-dscp4 [ input-dscp5 [input-dscp6 [input-dscp7 [input-dscp8] ] ] ] ] ] ] to output-dscp** Device(config)# **mls qos map dscp-mutation dscp-mutation 0 1 to 63** Device(config)# **mls qos map dscp-mutation dscp-mutation 2 3 to 62**

Device# **show mls qos maps dscp-mutation**

Dscp-dscp mutation map: dscp-mutation: d1 : d2 0 1 2 3 4 5 6 7 8 9 --------------------------------------- 0 : 63 63 62 62 04 05 06 07 08 09 1 : 10 11 12 13 14 15 16 17 18 19 2 : 20 21 22 23 24 25 26 27 28 29 3 : 30 31 32 33 34 35 36 37 38 39 4 : 40 41 42 43 44 45 46 47 48 49 5 : 50 51 52 53 54 55 56 57 58 59

6 : 60 61 62 63

Dscp-dscp mutation map: Default DSCP Mutation Map: d1 : d2 0 1 2 3 4 5 6 7 8 9 --------------------------------------- : 00 01 02 03 04 05 06 07 08 09 : 10 11 12 13 14 15 16 17 18 19 : 20 21 22 23 24 25 26 27 28 29 : 30 31 32 33 34 35 36 37 38 39 : 40 41 42 43 44 45 46 47 48 49 : 50 51 52 53 54 55 56 57 58 59 : 60 61 62 63

Interface config:

interface FastEthernet7/0/3 description trust dscp mls qos trust dscp mls qos dscp-mutation dscp-mutation

#### Device# **show mls qos interface fastEthernet7/0/3**

FastEthernet7/0/3 trust state: trust dscp trust mode: trust dscp trust enabled flag: ena COS override: dis default COS: 0 DSCP Mutation Map: dscp-mutation Trust device: none qos mode: port-based

Interface using default dscp-table:

#### Device# **show mls qos interface gigabitEthernet3/0/1**

GigabitEthernet3/0/1 trust state: not trusted trust mode: not trusted trust enabled flag: ena COS override: dis default COS: 0 DSCP Mutation Map: Default DSCP Mutation Map Trust device: none qos mode: port-based

d1 and d2 are combined to form the 1st and 2nd digit in the original DSCP value and that they intersect at the marked down DSCP value. **Note**

#### **Enabling MLS with DSCP Mutation-Cisco Catalyst 3850 Series Switch**

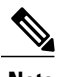

**Note** • Ingress: Apply policy with DSCP table-map

• Egress: Classify on new DSCP value with queuing action

Ingress: Device# **show table-map dscp-2-dscp** Table Map dscp-2-dscp from 0 to 63 from 1 to 63 from 2 to 62

```
from 3 to 62
 default copy
Device# show running-config policy-map example7-input
class class-default
 set dscp dscp table dscp-2-dscp
Egress:
Device# show running-config policy-map example7-output
class dscp63
 shape average percent 20 [queuing action based on the user need]
 class dscp62
 shape average percent 30 [queuing action based on user need]
```
### **Example: Enabling Aggregate Policing**

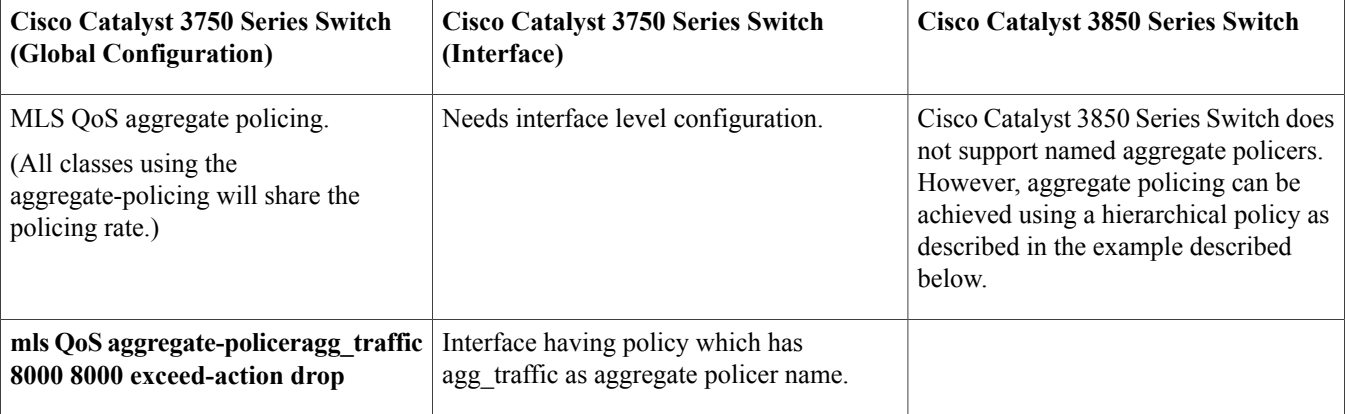

### **Enabling Aggregate Policing-Cisco Catalyst 3750 Series Switch**

```
Global:
mls qos aggregate-policer agg_traffic 8000 8000 exceed-action drop
Access-list:
access-list 1 permit 192.168.0.0 0.0.0.255
access-list 2 permit 10.0.0.0 0.0.0.255
Class-map:
```
class-map match-all agg1 match access-group 1 class-map match-all agg2 match access-group 2 Policy-map:

policy-map agg\_policer class agg1 set dscp 40 police aggregate agg\_traffic class agg2 set dscp 55 police aggregate agg\_traffic

Note: class agg1 and agg2 will share the same policing rate

Device# **show mls qos aggregate-policer** aggregate-policer agg\_traffic 8000 8000 exceed-action drop

Device# **show mls qos interface gigabitEthernet 1/0/2 policers** GigabitEthernet1/0/2 policymap=agg\_policer

#### type=Shared, id=1 name=agg\_traffic

#### Device# **show mls qos interface gigabitEthernet 1/0/2 statistics**

GigabitEthernet1/0/2 (All statistics are in packets)

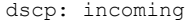

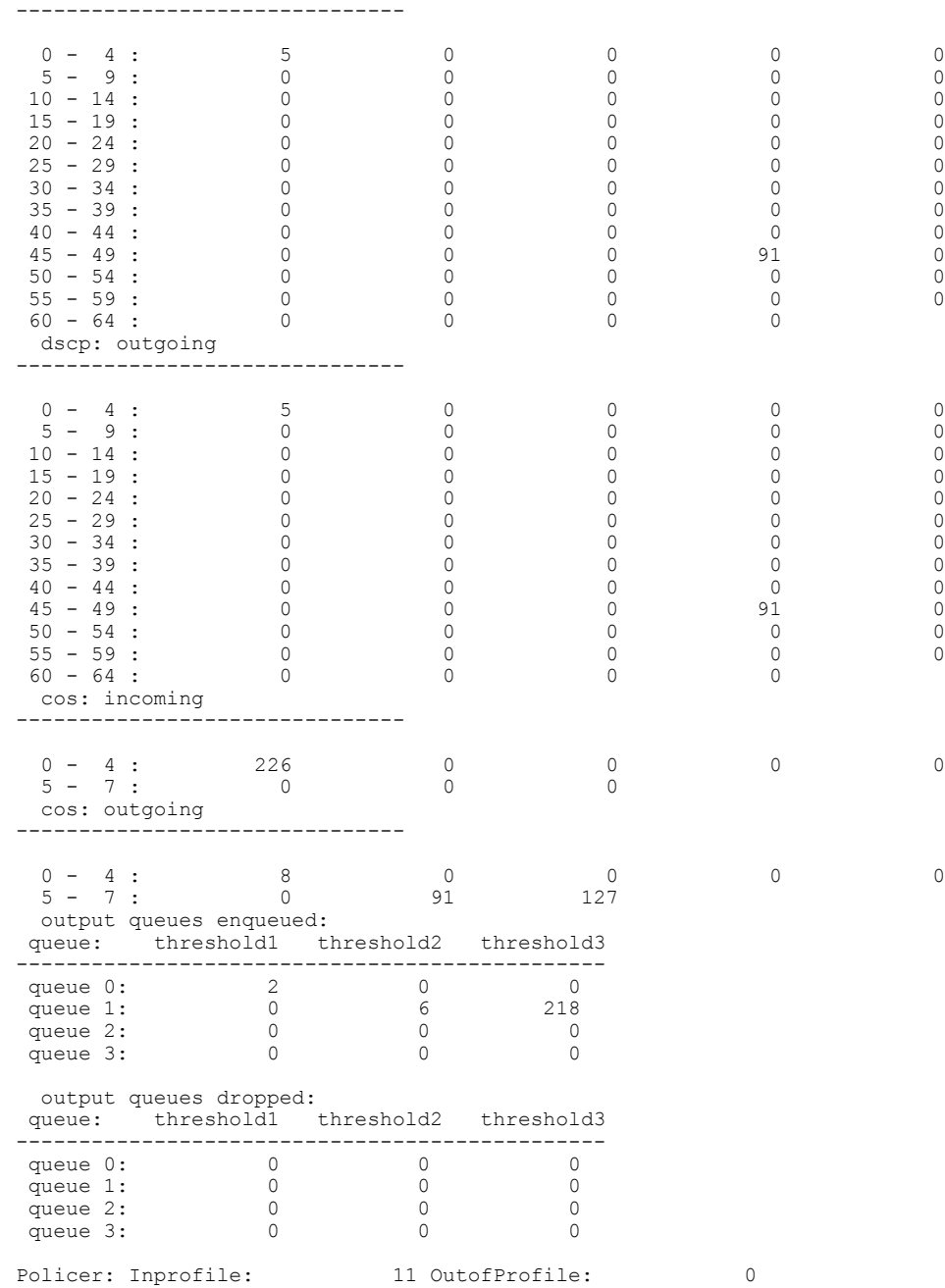

### **Enabling Aggregate Policing-Cisco Catalyst 3850 Series Switch**

Device# **show running-config class-map dscp1**

class-map match-any dscp1

```
Device# show running-config class-map dscp2
class-map match-any dscp2
match dscp af12
Device# show running-config policy-map child
policy-map child
class dscp1
 set cos 5
class dscp2
 set cos 7
class class-default
 set precedence 6
Device# show running-config class-map vlan18
class-map match-any vlan18
match vlan 18
Device# show running-config policy-map agg_policing
policy-map agg_policing
class vlan18
  police rate percent 50
   service-policy child
class class-default
Device# show running-config interface gigabiEthernet1/0/1
interface GigabitEthernet1/0/1
service-policy input agg_policing
Device# show policy-map interface gigabitEthernet1/0/1
GigabitEthernet1/0/1
  Service-policy input: agg_policing
   Class-map: vlan18 (match-any)
      0 packets
      Match: vlan 18
        0 packets, 0 bytes
        5 minute rate 0 bps
      police:
          rate 50 %
          rate 500000000 bps, burst 15625000 bytes
        conformed 0 bytes; actions:
         transmit
        exceeded 0 bytes; actions:
          drop
        conformed 0000 bps, exceeded 0000 bps
      Service-policy : child
        Class-map: dscp1 (match-any)
          0 packets
          Match: dscp af11 (10)
           0 packets, 0 bytes
            5 minute rate 0 bps
          QoS Set
            cos 5
        Class-map: dscp2 (match-any)
          0 packets
          Match: dscp af12 (12)
```

```
5 minute rate 0 bps
QoS Set
```

```
0 packets, 0 bytes
```
cos 7

match dscp af11

```
27
```
### **Example: Enabling Policing Remark**

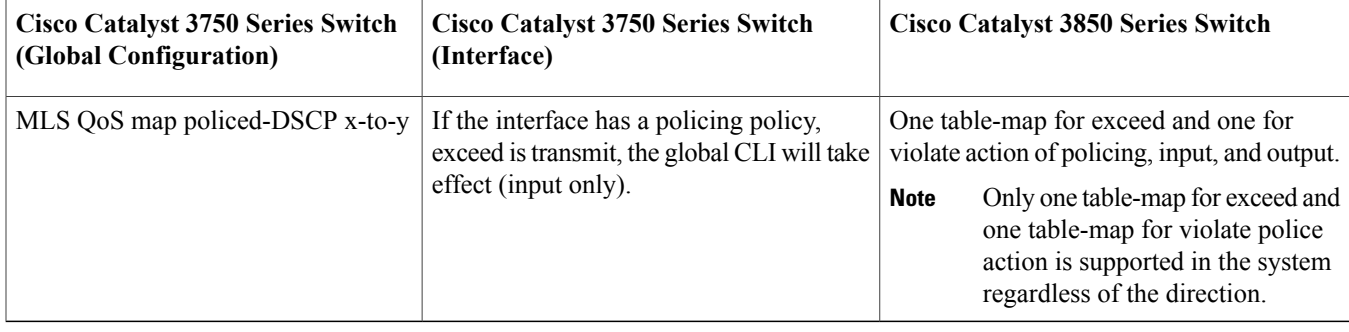

### **Enabling Policing Remark-Cisco Catalyst 3750 Series Switch**

Default policed-dscp map: Device# **show mls qos map policed-dscp**

Policed-dscp map: d1 : d2 0 1 2 3 4 5 6 7 8 9 --------------------------------------- : 00 01 02 03 04 05 06 07 08 09 : 10 11 12 13 14 15 16 17 18 19 : 20 21 22 23 24 25 26 27 28 29 : 30 31 32 33 34 35 36 37 38 39 : 40 41 42 43 44 45 46 47 48 49 : 50 51 52 53 54 55 56 57 58 59 : 60 61 62 63

User define policed-dscp map: Device (config)# mls qos map policed-dscp dscp1 [ dscp2 [ dscp3 [ dscp4 [ dscp5 [ dscp6 [ dscp7 [dscp8] ] ] ] **] ] ] to policed-dscp**

Device(config)# **mls qos map policed-dscp 0 10 18 24 46 to 8** Device(config)# **exit** Device# **show mls qos map policed-dscp**

Policed-dscp map: d1 : d2 0 1 2 3 4 5 6 7 8 9 --------------------------------------- : 08 01 02 03 04 05 06 07 08 09 : 08 11 12 13 14 15 16 17 08 19 : 20 21 22 23 08 25 26 27 28 29 : 30 31 32 33 34 35 36 37 38 39 : 40 41 42 43 44 45 08 47 48 49 : 50 51 52 53 54 55 56 57 58 59 : 60 61 62 63

Policy config: class-map match-all policed-dscp match access-group 2 class policed-dscp police 8000 8000 exceed-action policed-dscp-transmit

Attach the above policy at ingress:

Note : Remark table can be used by policing and interface policing as long as exceed action is transmit

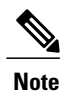

d1 and d2 are combined to form the 1st and 2nd digit in the original DSCP value and that they intersect at the marked down DSCP value.

### **Enabling Policing Remark-Cisco Catalyst 3850 Series Switch**

```
Device(config)# table-map policed-dscp
Device(config-tablemap)# map from 0 to 8
Device(config-tablemap)# map from 10 to 8
Device(config-tablemap)# map from 18 to 8
Device(config-tablemap)# map from 24 to 8
Device(config-tablemap)# map from 46 to 8
Device(config-tablemap)# end
Device# show table-map policed-dscp
Table Map policed-dscp
    from 0 to 8
    from 10 to 8
    from 18 to 8
    from 24 to 8
    from 46 to 8
    default copy
Device# show policy-map policed-dscp
  Policy Map policed-dscp
    Class class-default
    police cir percent 10
       conform-action transmit
       exceed-action set-dscp-transmit dscp table policed-dscp
```
**Note** Cisco Catalyst 3850 Series Switch does not support remark statistics

### **Example: Enabling Queue-Limit Configuration**

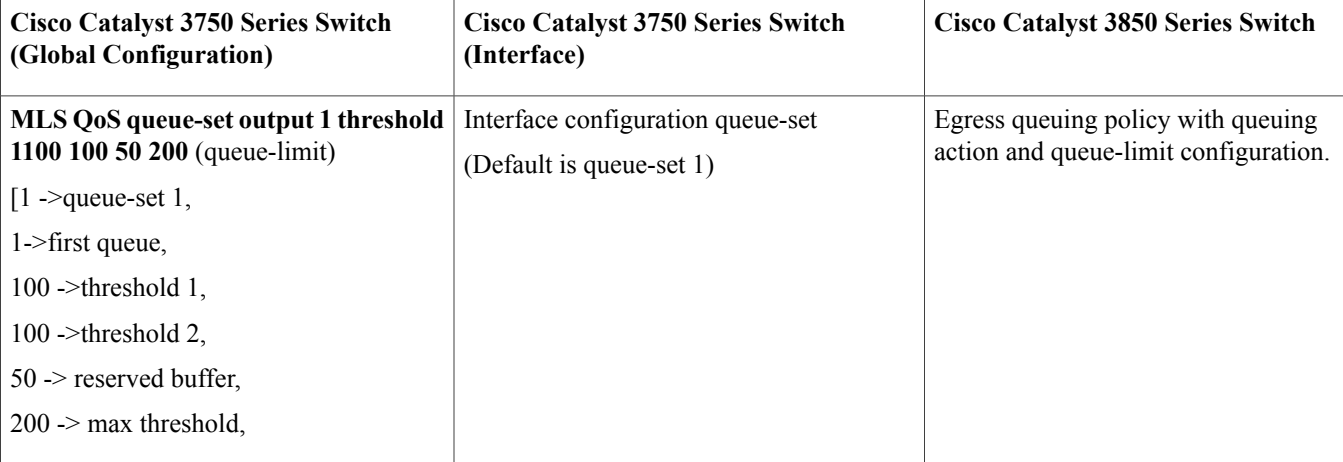

#### **Enabling Queue Limit Configuration-Cisco Catalyst 3750 Series Switch**

Global config:

```
mls qos srr-queue output cos-map queue queue-id { cos1...cos8 | threshold threshold-id cos1...cos8 }
mls qos srr-queue output cos-map queue 2 threshold 1 2
mls qos srr-queue output cos-map queue 2 threshold 2 3
mls qos srr-queue output cos-map queue 2 threshold 3 6 7
```

```
Device> show mls qos interface [interface-id] [buffers | queueing | statistics] [ | {begin | exclude | include}
expression]
```
Device> **show mls qos interface gigabitethernet1/0/2 statistics**

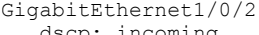

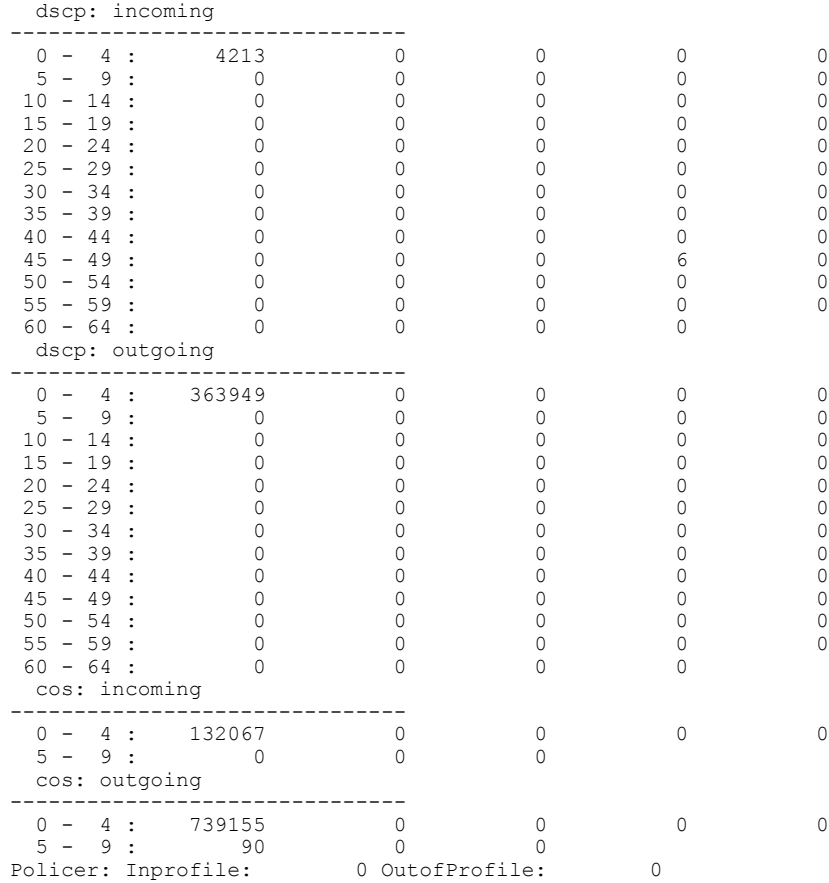

If no interface config, the queue-set 1 will be used: Device# **show mls qos queue-set 1**

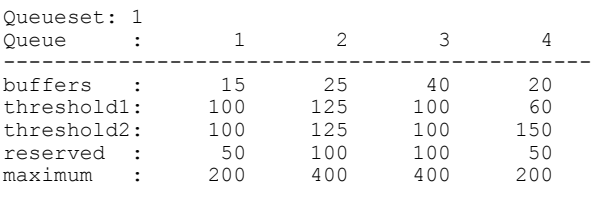

For interface config queue-set 2 explicitly:

#### Device# **show mls qos queue-set 2**

Queueset: 2

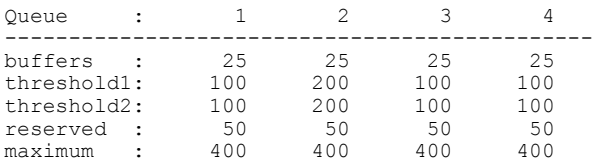

### **show mls qos interface**

Use the **show mls qos interface** user EXEC command to display quality of service (QoS) information at the port level.

### **Table 5: Syntax Description**

| interface-id | (Optional) Display QoS information for the specified port.<br>Valid interfaces include physical ports.                                                                                                    |
|--------------|----------------------------------------------------------------------------------------------------|
| buffers      | (Optional) Display the buffer allocation among the queues.                                                                                                    |
| queueing     | (Optional) Display the queuing strategy (shared or shaped)<br>and the weights corresponding to the queues.                                                                                                    |
| statistics   | (Optional) Display statistics for sent and received Differentiated<br>Services Code Points (DSCPs) and class of service (CoS)<br>values, the number of packets enqueued or dropped per egress<br>queue, and the number of in-profile and out-of-profile packets<br>for each policer. |
| begin        | (Optional) Display begins with the line that matches the<br>expression.                                                                                                    |
| exclude      | (Optional) Display excludes lines that match the expression.                                                                                                    |
| include      | (Optional) Display includes lines that match the specified<br>expression.                                                                                                    |
| expression   | Expression in the output to use as a reference point.                                                                                                    |

**Note** Though visible in the command-line help string, the **policer** keyword is not supported.

### **Enabling Queue Limit Configuration-Cisco Catalyst 3850 Series Switch**

```
(multiple class with queue-limit turn on)
Device# show policy-map q-limit
Policy Map q-limit
    Class users-class
     Queuing action ( shaper, bandwidth and bandwidth remaining)
     queue-limit cos 2 percent 50
      queue-limit cos 3 percent 50
      queue-limit cos 6 percent 70
     queue-limit cos 7 percent 70
```
Device# **show policy-map interface gigbitEthernet1/0/1**

The policy have to be applied to the interface to view the output of the **show policy-map interface** command. **Note**

Using the above configuration, cos 2 and cos 3 will be dropped earlier then cos 6 and 7.

### **Example: Enabling Queue-Buffer**

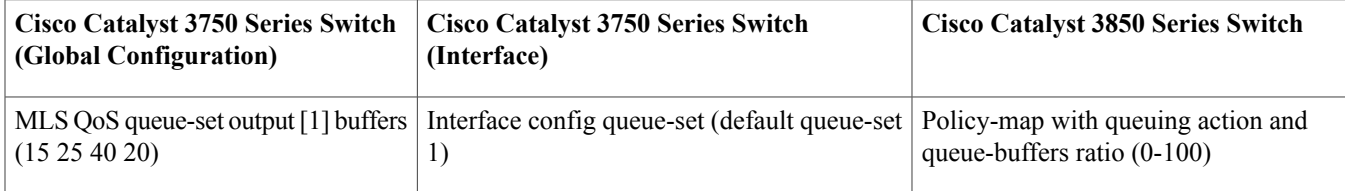

### **Enabling Queue-Buffer-Cisco Catalyst 3750 Series Switch**

Default queue-buffer: Device# **show mls qos queue-set 1**

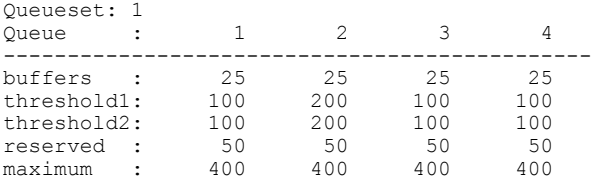

User define queue-buffer: mls qos queue-set output 1 buffers 15 25 40 20

#### Device# **show mls qos queue-set 1**

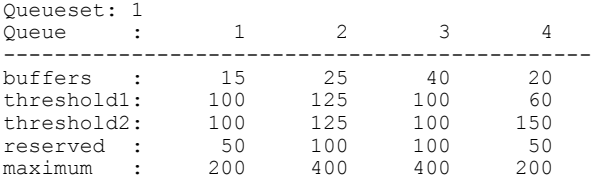

### **Enabling Queue-Buffer-Cisco Catalyst 3850 Series Switch**

```
Device# show policy-map queue-buffer
```

```
Policy Map queue-buffer
   Class cos7
     bandwidth percent 10
      queue-buffers ratio 15
   Class cos1
     bandwidth percent 30
     queue-buffers ratio 25
```
class-map: ========

```
Device# show class-map cos7
```

```
Class Map match-any cos7 (id 22)
```

```
Match cos 7
Device# show class-map cos1
Class Map match-any cos1 (id 28)
  Match cos 1
Attach to the interface at egress direction:
Device# show policy-map interface gigbitEthernet1/0/1
```
### **Example: Enabling Bandwidth**

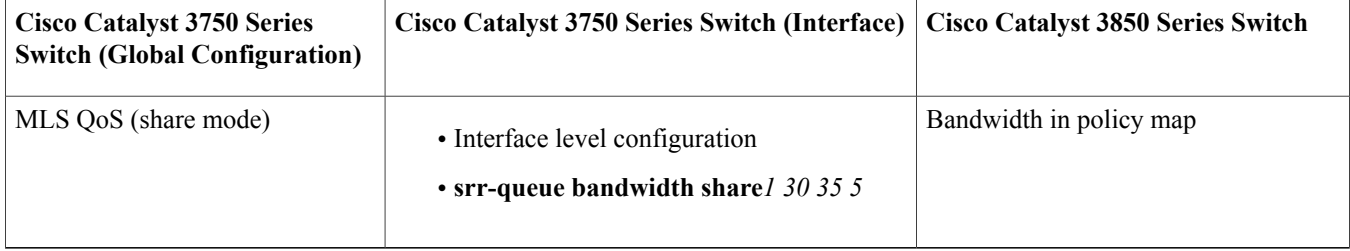

### **Enabling Bandwidth-Cisco Catalyst 3750 Series Switch**

Default share and shape mode:

```
Device# show mls qos interface gigabitEthernet 1/0/1 queueing
```

```
GigabitEthernet1/0/1
Egress Priority Queue : disabled
Shaped queue weights (absolute) : 25 0 0 0
Shared queue weights : 25 25 25 25
The port bandwidth limit : 100 (Operational Bandwidth:100.0)
The port is mapped to qset : 1
```
User config share mode under interface: interface GigabitEthernet1/0/1 srr-queue bandwidth share 40 30 20 10 srr-queue bandwidth shape 0 0 0 0

Device# **show mls qos interface gigabitEthernet1/0/1 queueing**

```
GigabitEthernet1/0/1
Egress Priority Queue : disabled
Shaped queue weights (absolute) : 0 0 0 0
Shared queue weights : 40 30 20 10
The port bandwidth limit : 100 (Operational Bandwidth:100.0)
The port is mapped to qset : 1
```
### **Enabling Bandwidth-Cisco Catalyst 3850 Series Switch**

Device# **show policy-map bandwidth**

```
Policy Map bandwidth
  Class cos1
    bandwidth percent 40
  Class cos2
    bandwidth percent 30
   Class cos3
    bandwidth percent 20
   Class class-default
    bandwidth percent 10
```

```
Device# show class-map cos1
Class Map match-any cos1
  Match cos 1
Device# show class-map cos2
Class Map match-any cos2
  Match cos 2
Device# show class-map cos3
Class Map match-any cos3 (id 26)
  Match cos 3
Device# show class-map cos4
Class Map match-any cos4 (id 25)
  Match cos 4
```
### **Example: Enabling Priority**

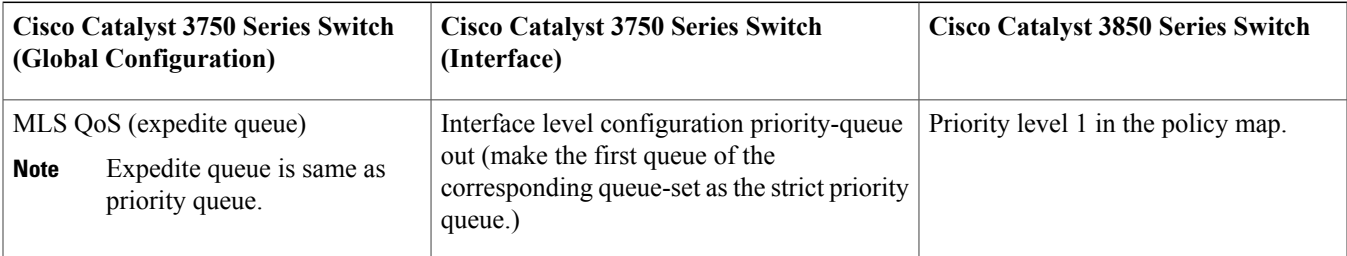

### **Verifying Priority-Cisco Catalyst 3750 Series Switch**

```
interface GigabitEthernet1/0/2
priority-queue out
end
```
Device# **show mls qos interface gigabitEthernet1/0/2 queueing**

```
GigabitEthernet1/0/2
Egress Priority Queue : enabled
Shaped queue weights (absolute) : 25 0 0 0
Shared queue weights : 25 25 25 25
The port bandwidth limit : 100 (Operational Bandwidth:100.0)
The port is mapped to qset : 1
```
### **MQC Enable with Priority - Cisco Catalyst 3850 Series Switch**

```
Device# show run policy-map priority-queue
class cos7
   priority level 1 strict priority
 class cos1
   shape average percent 10
Attach the above policy to interface at egress side:
```
### **Example: Enabling QoS Shaper**

### **Enabling QoS Shaper-Cisco Catalyst 3750 Series Switch**

```
Default shape mode:
GigabitEthernet1/0/3
Egress Priority Queue : disabled
Shaped queue weights (absolute) : 25 0 0 0
Shared queue weights : 25 25 25 25
The port bandwidth limit : 100 (Operational Bandwidth:100.0)
The port is mapped to qset : 1
User define shape mode:
```
interface GigabitEthernet1/0/3 srr-queue bandwidth shape 4 4 4 4

Device# **show mls qos interface gigabitEthernet 1/0/3 queueing**

```
GigabitEthernet1/0/3
Egress Priority Queue : disabled
Shaped queue weights (absolute) : 4 4 4 4
Shared queue weights : 25 25 25 25
The port bandwidth limit : 100 (Operational Bandwidth:100.0)
The port is mapped to qset : 1
```
### **Enabling QoS Shaper-Cisco Catalyst 3850 Series Switch**

#### Device# **show policy-map shape**

```
Policy Map shape
   Class cos1
     Average Rate Traffic Shaping
     cir 25%
   Class cos2
     Average Rate Traffic Shaping
      cir 25%
    Class cos3
     Average Rate Traffic Shaping
     cir 25%
    Class cos4
     Average Rate Traffic Shaping
      cir 25%
```
### **Example: Hierarchical Modular QoS**

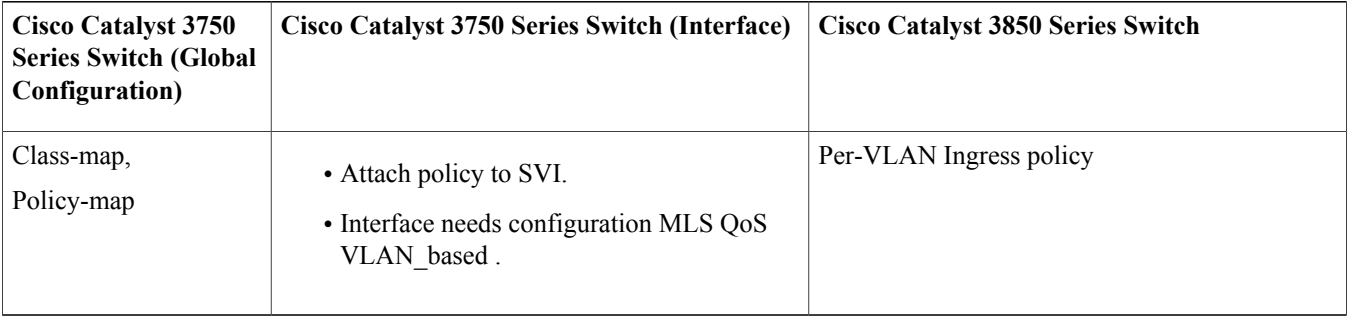

#### **Hierarchical Modular QoS - Cisco Catalyst 3750 Series Switch**

Note: SVI: Parent [class acl based class-map->policing] Child [class interface range class-map->marking]

Child class-map: Device(config)# **class-map cm-interface-1** Device(config-cmap)# **match input gigabitethernet3/0/1 - gigabitethernet3/0/2** Child policy-map: Device(config)# **policy-map port-plcmap-1** Device(config-pmap)# **class cm-interface-1** Device(config-pmap-c)# **police 900000 9000 drop** Parent class-map matching acl: Device(config)# **access-list 101 permit ip any any** Parent class-map: Device(config)# **class-map cm-1** Device(config-cmap)# **match access 101** Device(config)# **policy-map vlan-plcmap** Device(config-pmap)# **class cm-1** Device(config-pmap-c)# **set dscp 7** Device(config-pmap-c)# **service-policy port-plcmap-1** Device(config-pmap-c)# **exit** Device(config-pmap)# **class cm-2** Device(config-pmap-c)# **service-policy port-plcmap-1** Device(config-pmap-c)# **set dscp 10**

Attach the policy to the interface: Device(config)# **interface vlan 10** Device(config-if)# **service-policy input vlan-plcmap**

#### **Hierarchical Modular QoS - Cisco Catalyst 3850 Series Switch**

Note: Due to target change, this can't be one to one mapping, need config based on customer requirement.

```
Target is at port level
Parent classify on vlan
Child: none vlan classification [for example cos/dscp]
```

```
Device# show running-config policy-map PV_parent_marking_child_policing
class vlan10
  set dscp 63
  service-policy child_class_dscp_policing
 class vlan11
  set cos 5
   service-policy child class dscp_policing
 class vlan12
  set precedence 6
   service-policy child class dscp policing
```
Device# **show running-config policy-map child\_class\_dscp\_policing** class dscp1 police cir percent 12 class dscp2 police cir percent 15 class dscp3 police cir percent 20 class class-default police cir percent 22

#### Device# **show running-config class-map vlan10**

class-map match-any vlan10 match vlan 10

Device# **show running-config class-map vlan11**

```
class-map match-any vlan11
 match vlan 11
```

```
Device# show running-config class-map vlan12
class-map match-any vlan12
 match vlan 12
Device# show running-config class-map dscp1
class-map match-any dscp1
 match dscp 1
Device# show running-config class-map dscp2
class-map match-any dscp2
 match dscp 2
Device# show running-config class-map dscp3
class-map match-any dscp3
 match dscp 3
```
# <span id="page-36-0"></span>**Additional References for QoS Monitoring**

### **Related Documents**

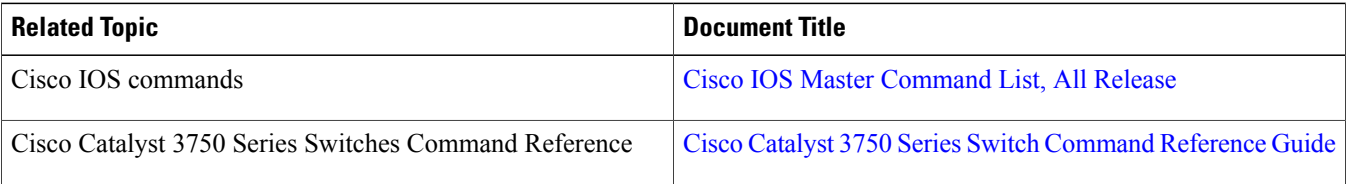

### **Technical Assistance**

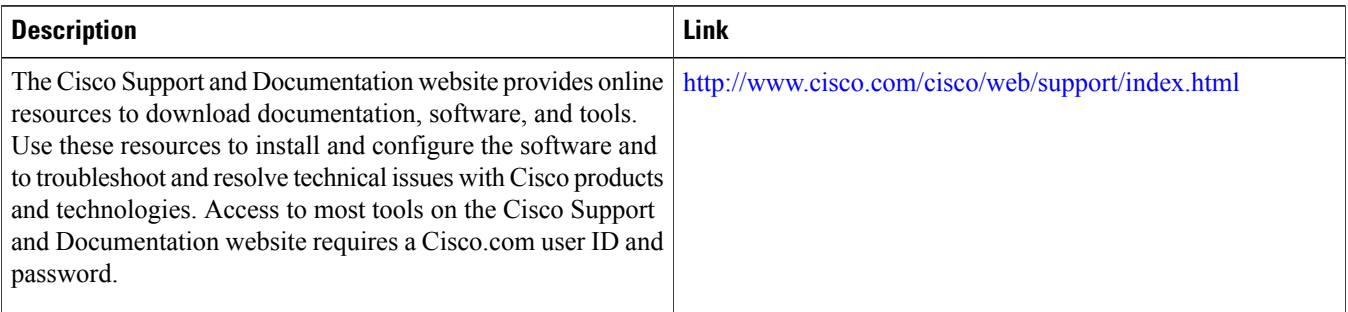

# <span id="page-36-1"></span>**Feature Information for QoS Monitoring**

The following table provides release information about the feature or features described in this module. This table lists only the software release that introduced support for a given feature in a given software release train. Unless noted otherwise, subsequent releases of that software release train also support that feature.

Use Cisco Feature Navigator to find information about platform support and Cisco software image support. To access Cisco Feature Navigator, go to . An account on Cisco.com is not required.

### **Table 6: Feature Information for QoS Monitoring**

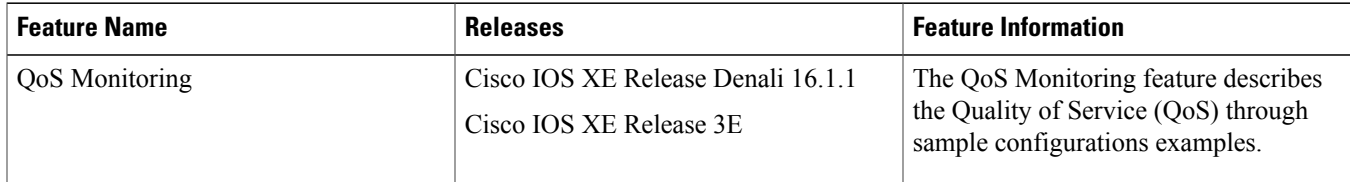

THE SPECIFICATIONS AND INFORMATION REGARDING THE PRODUCTS IN THIS MANUAL ARE SUBJECT TO CHANGE WITHOUT NOTICE. ALL STATEMENTS, INFORMATION, AND RECOMMENDATIONS IN THIS MANUAL ARE BELIEVED TO BE ACCURATE BUT ARE PRESENTED WITHOUT WARRANTY OF ANY KIND, EXPRESS OR IMPLIED. USERS MUST TAKE FULL RESPONSIBILITY FOR THEIR APPLICATION OF ANY PRODUCTS.

THE SOFTWARE LICENSE AND LIMITED WARRANTY FOR THE ACCOMPANYING PRODUCT ARE SET FORTH IN THE INFORMATION PACKET THAT SHIPPED WITH THE PRODUCT AND ARE INCORPORATED HEREIN BY THIS REFERENCE. IF YOU ARE UNABLE TO LOCATE THE SOFTWARE LICENSE OR LIMITED WARRANTY, CONTACT YOUR CISCO REPRESENTATIVE FOR A COPY.

The Cisco implementation of TCP header compression is an adaptation of a program developed by the University of California, Berkeley (UCB) as part of UCB's public domain version of the UNIX operating system. All rights reserved. Copyright © 1981, Regents of the University of California.

NOTWITHSTANDING ANY OTHER WARRANTY HEREIN, ALL DOCUMENT FILES AND SOFTWARE OF THESE SUPPLIERS ARE PROVIDED "AS IS" WITH ALL FAULTS. CISCO AND THE ABOVE-NAMED SUPPLIERS DISCLAIM ALL WARRANTIES, EXPRESSED OR IMPLIED, INCLUDING, WITHOUT LIMITATION, THOSE OF MERCHANTABILITY, FITNESS FOR A PARTICULAR PURPOSE AND NONINFRINGEMENT OR ARISING FROM A COURSE OF DEALING, USAGE, OR TRADE PRACTICE.

IN NO EVENT SHALL CISCO OR ITS SUPPLIERS BE LIABLE FOR ANY INDIRECT, SPECIAL, CONSEQUENTIAL, OR INCIDENTAL DAMAGES, INCLUDING, WITHOUT LIMITATION, LOST PROFITS OR LOSS OR DAMAGE TO DATA ARISING OUT OF THE USE OR INABILITY TO USE THIS MANUAL, EVEN IF CISCO OR ITS SUPPLIERS HAVE BEEN ADVISED OF THE POSSIBILITY OF SUCH DAMAGES.

Any Internet Protocol (IP) addresses and phone numbers used in this document are not intended to be actual addresses and phone numbers. Any examples, command display output, network topology diagrams, and other figuresincluded in the document are shown for illustrative purposes only. Any use of actual IP addresses or phone numbersin illustrative content is unintentional and coincidental.

Cisco and the Cisco logo are trademarks or registered trademarks of Cisco and/or its affiliates in the U.S. and other countries. To view a list of Cisco trademarks, go to this URL: [http://](http://www.cisco.com/go/trademarks) [www.cisco.com/go/trademarks](http://www.cisco.com/go/trademarks). Third-party trademarks mentioned are the property of their respective owners. The use of the word partner does not imply a partnership relationship between Cisco and any other company. (1110R)

© 2015 Cisco Systems, Inc. All rights reserved.

# ahah CISCO.

**Americas Headquarters Asia Pacific Headquarters Europe Headquarters** Cisco Systems, Inc. San Jose, CA 95134-1706 USA

Cisco Systems (USA) Pte. Ltd. Singapore

Cisco Systems International BV Amsterdam, The Netherlands

Cisco has more than 200 offices worldwide. Addresses, phone numbers, and fax numbers are listed on the Cisco Website at www.cisco.com/go/offices.